## **Konstrukcija vremenskih vrata i primjena u nastavi fizike**

**Kuna, Filip**

## **Master's thesis / Diplomski rad**

**2022**

*Degree Grantor / Ustanova koja je dodijelila akademski / stručni stupanj:* **University of Zagreb, Faculty of Science / Sveučilište u Zagrebu, Prirodoslovno-matematički fakultet**

*Permanent link / Trajna poveznica:* <https://urn.nsk.hr/urn:nbn:hr:217:741606>

*Rights / Prava:* [In copyright](http://rightsstatements.org/vocab/InC/1.0/) / [Zaštićeno autorskim pravom.](http://rightsstatements.org/vocab/InC/1.0/)

*Download date / Datum preuzimanja:* **2024-05-18**

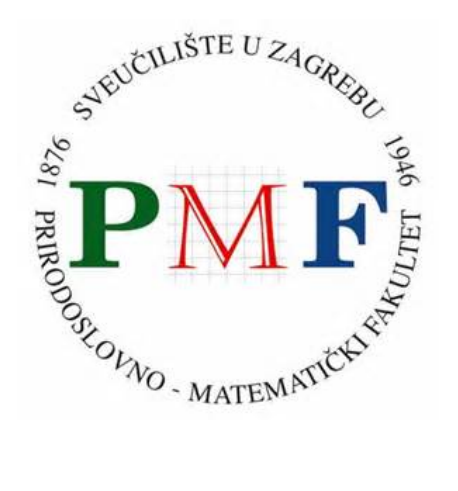

*Repository / Repozitorij:*

[Repository of the Faculty of Science - University o](https://repozitorij.pmf.unizg.hr)f [Zagreb](https://repozitorij.pmf.unizg.hr)

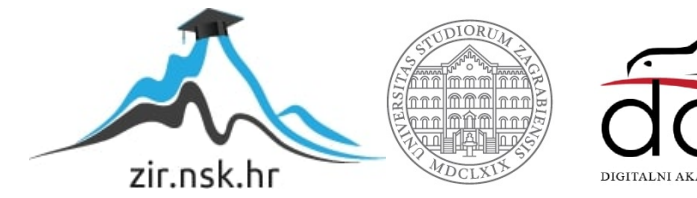

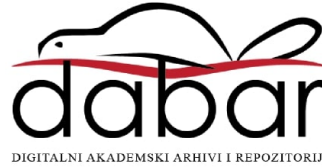

## SVEUČILIŠTE U ZAGREBU PRIRODOSLOVNO-MATEMATIČKI FAKULTET FIZIČKI ODSJEK

Filip Kuna

# Konstrukcija vremenskih vrata i primjena u nastavi fizike

Diplomski rad

Zagreb, 2022.

## SVEUČILIŠTE U ZAGREBU PRIRODOSLOVNO-MATEMATIČKI FAKULTET FIZIČKI ODSJEK

INTEGRIRANI PREDDIPLOMSKI I DIPLOMSKI SVEUČILIŠNI STUDIJ FIZIKA I INFORMATIKA SMJER: NASTAVNIČKI

# **Filip Kuna**

Diplomski rad

# **Konstrukcija vremenskih vrata i primjena u nastavi fizike**

Voditelj diplomskog rada: doc. dr. sc., Dalibor Paar

Ocjena diplomskog rada: \_\_\_\_\_\_\_\_\_\_\_\_\_\_\_\_\_\_\_\_\_\_

Povjerenstvo: 1.

2. \_\_\_\_\_\_\_\_\_\_\_\_\_\_\_\_\_\_\_\_\_\_

 $3.$ 

Datum polaganja: \_\_\_\_\_\_\_\_\_\_\_\_\_\_\_\_\_\_\_\_\_\_

Zagreb, 2022.

*Zahvaljujem se svom mentoru doc. dr. sc. Daliboru Paaru na pomoći i savjetima tijekom izrade i pisanja ovog rada.* 

*Od srca se zahvaljujem svojoj obitelji i prijateljima na podršci tijekom svih ovih godina. Posebno hvala kolegama Emi i Teodoru na pomoći tijekom studiranja.*

## **Sažetak**

Postoje brojne mogućnosti upotrebe mikroračunala u nastavi fizike čime se uvode novi elementi u izvedbu fizikalnih pokusa te se povezuju STEM područja. U radu demonstriramo upotrebu micro:bit uređaja u konstrukciji vremenskih vrata koja se mogu implementirati u nizu fizikalnih pokusa. Prikazano je nekoliko izvedbi vremenskih vrata koja su primjerena za uključivanje u nastavu fizike u osnovnoj i srednjoj školi te za samostalni rad i interaktivno upoznavanje sa fizikalnim konceptima kao što su: vrijeme, put, brzina, ubrzanje, frekvencija i sila. Analizom dobivenih rezultata ukazujemo na prednosti i nedostatke pojedinih izvedba i dajemo sugestije za uključivanje u nastavu fizike.

Ključne riječi: mikroračunala, fizikalni pokusi, nastava fizike, vremenska vrata, micro:bit

# **Construction of time gate and application in physics teaching**

Filip Kuna

## **Abstract**

There are numerous possibilities of using microcomputers in physics teaching, which introduces new elements in the performance of physical experiments and connects STEM fields. In this thesis, we demonstrate the use of micro:bit device in the construction of time gates that can be implemented in a series of physical experiments. Several designs of time gates are shown, which are suitable for inclusion in physics classes in primary and secondary schools and for independent work and interactive learning of physical concepts such as: time, path, speed, acceleration, frequency and force. By analyzing the obtained results, we indicate the advantages and dis

advantages of individual time gate performances and we give suggestions for inclusion in physics classes.

Keywords: microcomputers, physics experiments, physics lessons, time gates

# Sadržaj

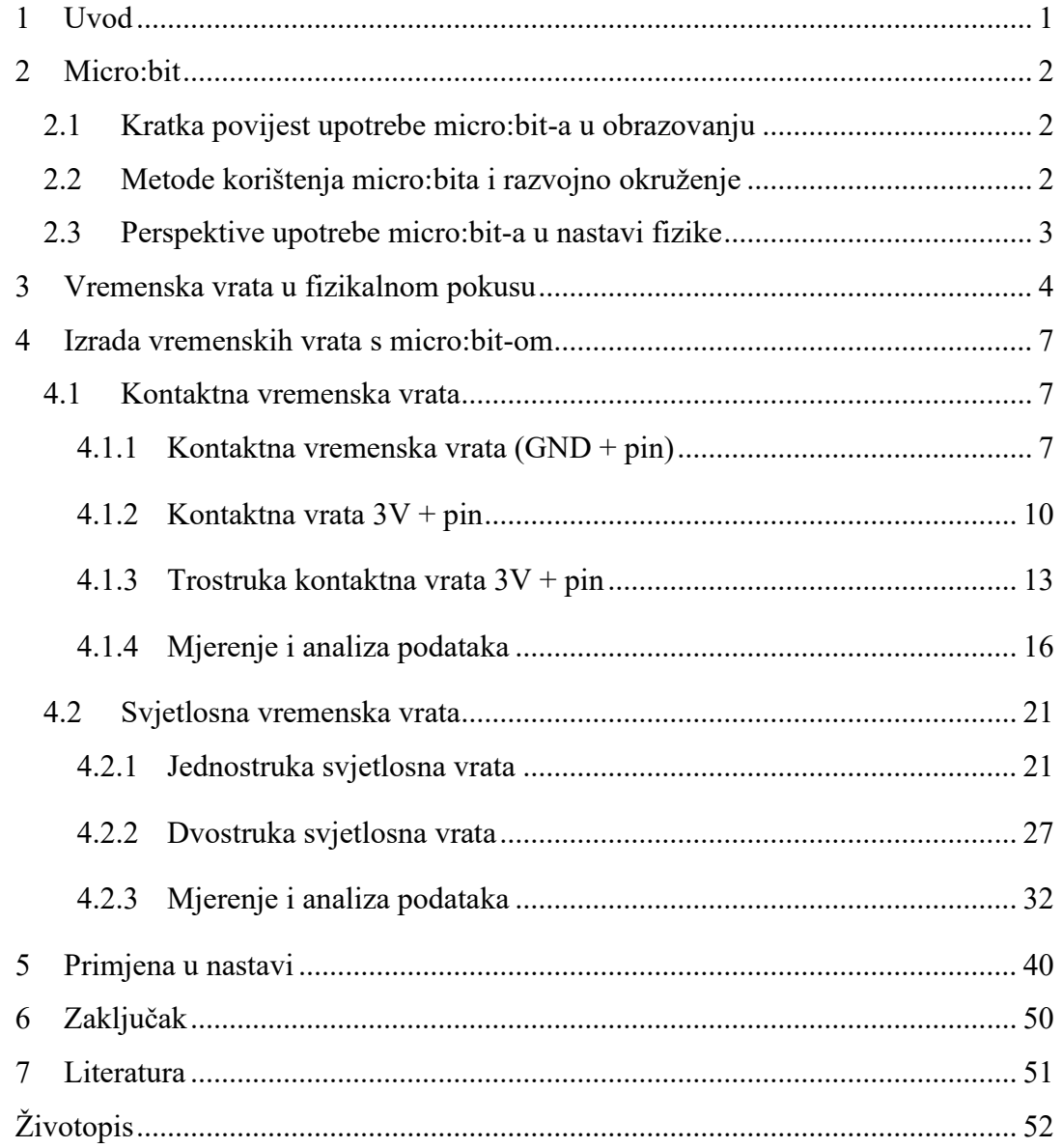

#### <span id="page-7-0"></span>**1 Uvod**

Uvođenjem mikroračunala micro:bit u nastavu fizike razvija se široka platforma za razvoj interaktivne i istraživački orijentirane nastave s naglaskom na praktičan rad i povezivanje s drugim STEM područjima. Korištenjem micro:bit-a kao već poznatog uređaja smanjujemo vrijeme prilagodbe učenika i nastavnika na rad s opremom te tako ubrzavamo proces učenja i smanjujemo troškove izvođenja nastave. Interaktivnost i jednostavnost uređaja te pametan izbor pokusa nam omogućuju visoku motiviranost učenika te bolji proces prijenosa znanja.

Vrijeme je jedna od ključnih varijabli u izvedbi fizikalnih pokusa, a vremenska vrata jedan od standardnih alata za preciznije mjerenje vremenskih intervala u proučavanju određene fizikalne pojave. Primjena vremenskih vrata nije ograničena samo na proučavanje gibanja tijela i druge pojave u mehanici. Svaka pojava u drugim područjima fizike koja uključuje pomake tijela ili dijelova pokusa može uključivati njihovu primjenu. Fokus ovog rada je na procesu planiranja i izvedbe vremenskih vrata uz ilustrativne primjere primjene u odabranim fizikalnim pokusima. Pokazati ćemo više izvedbi vremenskih vrata, usporediti njihovu učinkovitost u različitim oblicima izvedbe pokusa kao što su frontalni pokusi i projektni zadaci za učenike u manjim grupama.

Sam proces izrade vremenskih vrata može biti bitan dio obrazovnog procesa. Uključivanjem učenika u taj proces potiče ga se da povezuje koncepte fizike, informatike i matematike kroz praktičan rad. Izrada vremenskih vrata ne zahtjeva puno dodatne opreme te omogućuje grupni ili samostalni rad u kome učenik aktivno stvara i mjeri.

#### <span id="page-8-0"></span>**2 Micro:bit**

#### <span id="page-8-1"></span>*2.1 Kratka povijest upotrebe micro:bit-a u obrazovanju*

Micro:bit je mikroračunalo razvijeno ciljano za potrebe obrazovanja s ciljem razvijanja digitalnih kompetencija učenika kroz interaktivnu nastavu. Razvio ga je BBC u suradnji s 29 lidera poslovne i akademske zajednice u okviru inicijative "Make Ti Digital". U sklopu projekta "BBC Education" od početka 2016. godine skoro 1 milijun micro:bit-ova distribuirano je učenicima 5. razreda (11 ili 12 godišnjacima), okruženjima neformalnog obrazovanja i knjižnicama diljem Velike Britanije. [1]

U rujnu 2016. BBC je osnovao neprofitnu organizaciju "Micro:bit Educational Foundation" kako bi projekt micro:bit dosegao i međunarodnu razinu. Njegova je vizija nadahnuti svako dijete da stvori svoju najbolju digitalnu budućnost. [2]

U siječnju 2017. IRIM<sup>1</sup> pokreće crowdfunding kampanju "STEM revolucija u školama" za uvođenje BBC micro:bit tehnologije u hrvatske škole. Nakon uspješne kampanje započeo je natječaj za besplatnu dodjelu micro:bit-ova osnovnim i srednjim školama, udrugama, knjižnicama i drugim ustanovama koje rade s djecom. [3]

## <span id="page-8-2"></span>*2.2 Metode korištenja micro:bita i razvojno okruženje*

Micro:bit omogućuje izvođenje programskog koda pisanog u više programskih jezika. U ovom radu ćemo se fokusirati na dva, Makecode i Python. Makecode<sup>2</sup> je besplatna platforma otvorenog koda s namijenjena izradi interaktivnog računalnog sadržaja za micro:bit. [4] Jednostavan i intuitivan dizajn Makecode platforme olakšava učenicima programiranje i razumijevanje informatičkih koncepata.

Python je programski jezik opće namjene koji se uči kroz osnovnu i srednju školu te je podržan od strane micro:bit uređaja. Programski kod u Python-u se može razviti na više različitih platformi. Za potrebe ovog rada koristit ćemo micro:bit-ovu web platformu za Python<sup>3</sup>.

<sup>1</sup> Institut za razvoj i inovativnost mladih

<sup>2</sup> https://makecode.microbit.org/#editor

<sup>&</sup>lt;sup>3</sup> https://python.microbit.org/v/beta

Jednostavno rješenje prebacivanja priređenog koda na webu putem USB kabla na uređaj, bez potrebe za dodatnim instalacijama programa i hardverskim zahtjevima i podatkovna komunikacija s računalom ili mobitelom omogućavaju brzu primjenu u nastavi.

Obje platforme podržavaju rad na Android uređajima i web preglednicima što smanjuje količinu potrebne opreme za izvođenje pokusa. [5]

## <span id="page-9-0"></span>*2.3 Perspektive upotrebe micro:bit-a u nastavi fizike*

Brojne su mogućnosti primjene micro:bit-a u nastavi fizike. Micro:bit kao suvremeno mikroračunalo može zamijeniti veći broj mjernih instrumenata i tako riješiti problem nedostatka opreme za izvođenje pokusa. Upoznavanje fizike na zabavan, kreativan i interdisciplinaran način uz korištenje tehnologije uvedeno je pomoću STEM pristupa obrazovanju. [7]

Upotrebom micro:bit uređaja kao mjernog instrumenta u fizikalnom pokusu, uz mogućnost prikupljanja i bežičnog slanja podataka, učenike uvodimo u istraživački proces. Premda je preciznost mjerenja manja nego s profesionalnom opremom, ona je dovoljna za detekciju i analizu fizikalnih pojava. Micro:bitom izmjereni podaci prenose se na računalo, te se ovisno o razini obrazovanja na kojoj se tema obrađuje, mogu izvoditi jednostavne i složene analize i fizikalna modeliranja. Moglo bi se reći da je micro:bit i prvi korak u smjeru razvoja i dizajna novih uređaja ili visokotehnoloških proizvoda. [8]

Uz odgovarajuće vještine programiranja i malo mašte, područja primjene micro:bita se mogu neprestano proširivati. Učenicima je učenje s mikroračunalom izazovno i zabavno a upravo je takva motivacija najjači preduvjet uspješnog poučavanja. To je učinkovit način usvajanja osnova programiranja gdje se kroz igru uče oblikovati naredbe i razmišljati poput algoritma. Kompetencije koje stječu jesu upravo one koje jamče sigurno zapošljavanje u budućnosti s obzirom da je potreba tržišta rada za programerima i informatičarima iz dana u dan sve veća. [9]

#### <span id="page-10-0"></span>**3 Vremenska vrata u fizikalnom pokusu**

Vremenska vrata dio su fizikalnog pokusa i njihova je uloga mjerenje vremenskog intervala između fizikalnih događaja. Možemo ih primijeniti u različitim područjima fizike gdje imamo bilo kakve pomake tijela ili elemenata pokusa. U ovom radu u primjerima ćemo se fokusirati na primjenu u kojoj se bilježi prolazak tijela kroz vremenska vrata. Zahvaljujući širokoj dostupnosti različitih senzora, vremenska vrata se mogu složiti na puno različitih načina. Kako različiti senzori ili metode detekcije prolaza tijela uključuju različite fizikalne principe, ovakav pristup omogućuje učeniku povezivanje i uvid u različita fizikalna i druga STEM područja.

Jedna od čestih primjena vremenskih vrata je određivanje brzine tijela na nekoj zadanoj putanji. Pri tome se koriste dva vremenska vrata koja postavimo na izmjerenu udaljenost (Slika 3.1). Prosječna brzina tijela tijekom kretanja između vremenskih vrata dana je omjerom udaljenosti vrata i izmjerenog vremenskog intervala

$$
\bar{v} = \frac{\Delta s}{\Delta t}
$$

Ako tijelo ima odgovarajuće izmjerene dimenzije koje nisu premale, drugi mogući pristup određivanju prosječne brzine je koristiti samo jedna vrata. Pri tome mjerimo vremenski interval između ulaska i izlaska tijela iz vremenskih vrata (Slika 3.2). Uz to moramo izmjeriti duljinu tijela kako bi odredili koliki je pomak tijelo moralo napraviti da bi u potpunosti prošlo kroz vrata. Mjeri se udaljenost od prvog do zadnjeg djela tijela koje će aktivirati senzor naših vrata. Kada odredimo duljinu tijela i izmjerimo vremenski interval prolaska tijela kroz vremenska vrata, prosječnu brzinu odredimo s

$$
\bar{v} = \frac{\Delta l}{\Delta t}
$$

Vremenska vrata možemo koristiti za određivanje frekvencije ili perioda harmonijskog oscilatora, npr. oscilatora koji se sastoji od tijela na opruzi ili njihala. Pri tome kao i prije mjerimo vremenske intervale između prolaska tijela kroz vremenska vrata (Slika 3.3). Ovisno o poziciji vrata u odnosu na putanju tijela možemo izmjeriti vrijeme potrebno da se objekt vrati u tu poziciju, odnosno vremenski interval između uzastopnih prolazaka tijela kroz vremenska vrata. Dobar odabir za lokaciju vremenskih vrata je ravnotežni položaj. Mjerenjem vremenskog intervala ∆*t* potrebnog da se objekt vrati u ravnotežni položaj možemo odrediti period titranja:

$$
T=2\Delta t
$$

$$
f = \frac{1}{2\Delta t}
$$

U realnom životu često se susrećemo sa vremenskim vratima, iako možda nismo svjesni toga ili sustav nije dizajniran da obavljaju funkciju vremenskih vrata. Jedan od primjera su naplatne kućice na autocesti, gdje se na kartici bilježi trenutak ulaska i izlaska te ako znamo koliki smo put prešli, možemo odrediti prosječnu brzinu kretanja. U sportu (npr. skijanju) vremenska vrata se koriste za mjerenje vremenskog intervala u kome se odvija sportska aktivnost ili za izračun prosječne brzine na određenim dijelovima prostora. Ovakve poveznice s praktičnim primjenama učenicima mogu dati dodatne motivacije za razvoj i primjenu vremenskih vrata.

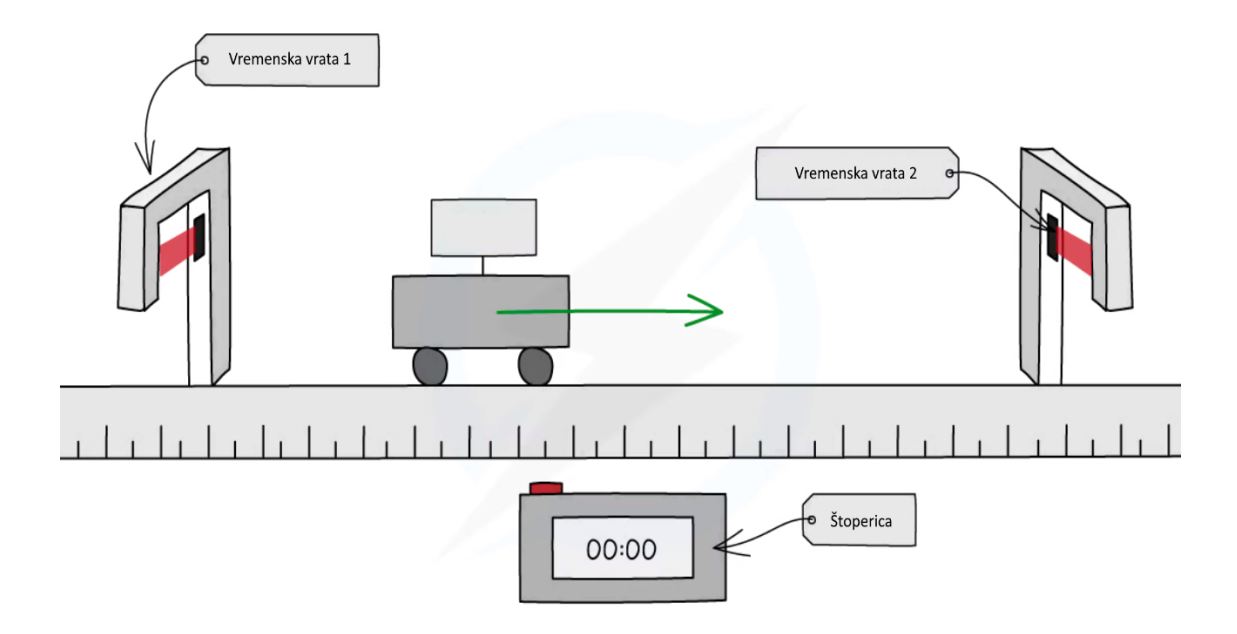

Slika 3.1 Dvostruka vremenska vrata.

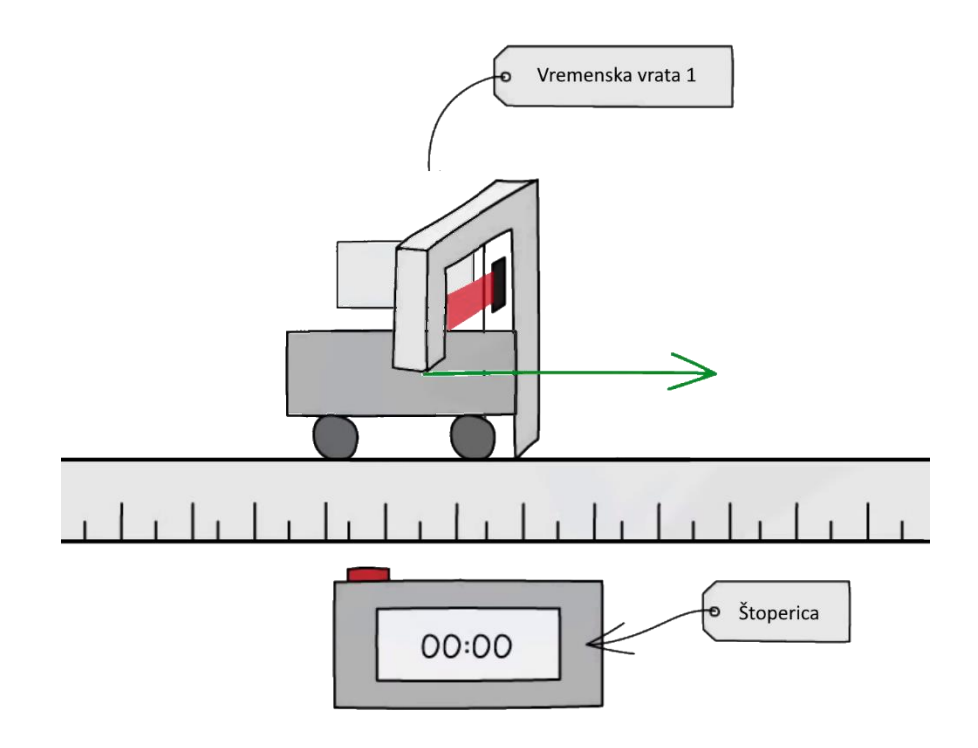

Slika 3.2 Jednostruka vremenska vrata

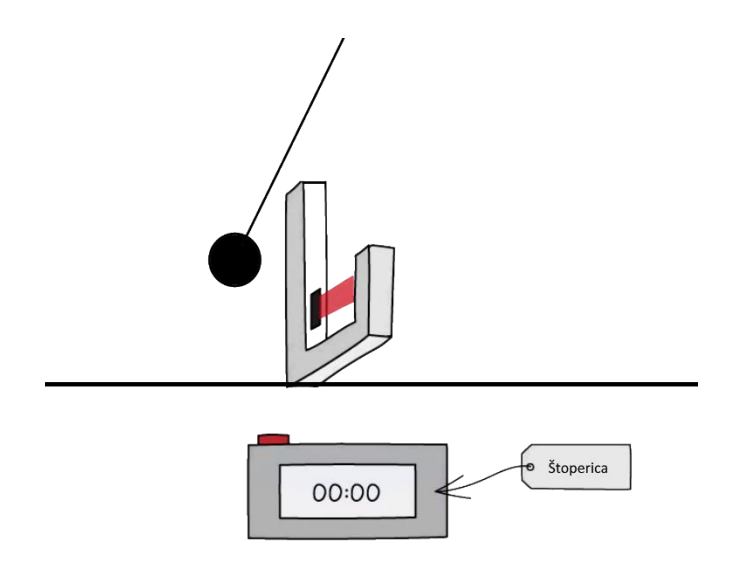

Slika 3.3 Skica mjerenja frekvencije njihala pomoću vremenskih vrata

#### <span id="page-13-0"></span>**4 Izrada vremenskih vrata s micro:bit-om**

U ovom poglavlju dati ćemo pregled dva različita koncepta vremenskih vrata. Podjela je izvršena na temelju metode detekcije prolaska tijela kroz vrata. Prva kategorija, kontaktna vremenska vrata, temelji se na dodiru između tijela i vrata. Druga kategorija, svjetlosna vrata, temelji se na zaustavljanju prolaska svjetlosti između senzora i izvora svjetla kada se tijelo nađe u vratima.

#### <span id="page-13-1"></span>*4.1 Kontaktna vremenska vrata*

Kontaktna vremenska vrata se sastoje od dvije vodljive vrpce spojene na micro:bit i tijela koje prelaskom preko vrpce zatvara strujni krug između vrpci, što nam omogućuje detekciju prolaska. Prolazak detektiramo između GND i željenog pina micro:bit-a te korištenjem ugrađene funkcije onPinPressed()<sup>4</sup>. Alternativno možemo koristiti izlaz 3V i željeni pin uz upotrebu funkcije analog\_read\_pin() <sup>5</sup> te pratimo promjene u vrijednosti analognog očitanja. Ovakva vrata su jednostavna za izradu te ne zahtijevaju dodatne materijale, ali zahtijevaju što precizniju izradu kako bi se izbjegao utjecaj konstrukcije vrata na pokus. Pogledajmo sada neke opcije izvedbe kontaktnih vremenskih vrata.

#### <span id="page-13-2"></span>**4.1.1 Kontaktna vremenska vrata (GND + pin)**

#### **Opis:**

Postav izrađen od dvaju vremenskih vrata. Svaka su izrađena od dvije vodljive vrpce spojene žicama na micro:bit. Ovakav sustav je jednostavan za izradu te je pogodan za osnovnu i srednju školu kao samostalni projekt učenika u fizici i informatici. Određivanje vremenskih trenutaka prelaska objekta preko vodljive vrpce vrši se funkcijom onPinPressed().

<sup>4</sup> https://makecode.microbit.org/reference/input/on-pin-pressed

<sup>5</sup> https://makecode.microbit.org/reference/pins/analog-read-pin

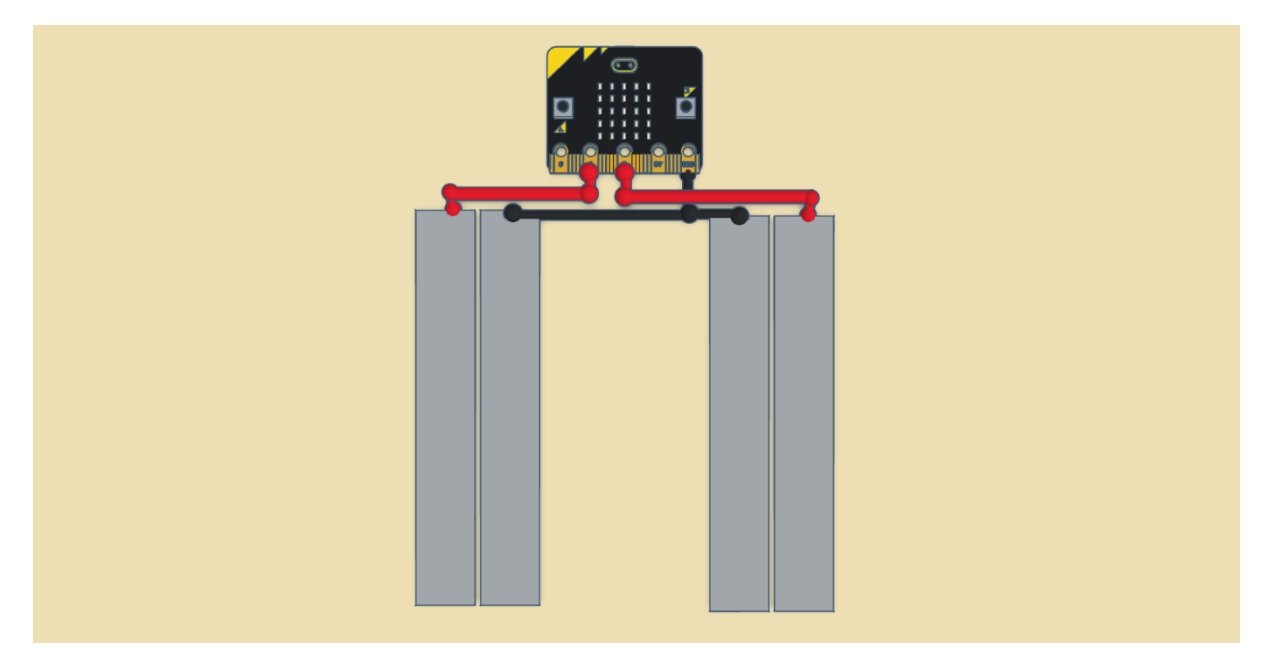

Slika 4.1 Shema spajanja vodljivih vrpca i micro:bit-a

## **Popis potrebne opreme:**

- 1. BBC Micro:bit
- 2. Micro USB kabl
- 3. Vodljiva vrpca ( aluminijska folija, bakreni listići itd.)
- 4. Ljepljiva traka
- 5. Žice

## **Plan izvedbe:**

- 1. Zalijepiti dvije, malo razmaknute, vodljive vrpce na željenu lokaciju prvih i drugih vremenskih vrata
- 2. Na prvim vratima spojiti jednu vodljivu vrpcu s GND izlazom, a drugu s pinom 0
- 3. Na drugim vremenskim vratima spojiti jednu vodljivu vrpcu s GND, a drugu s pinom 1
- 4. Ako kolica ili objekt koji prolazi preko vodljive vrpce nije vodljiv, zalijepiti komad vodljive vrpce na kolica ili objekt tako da dodiruje podlogu po kojoj se kreće.

## **Opis rada sustava**:

Prilikom prelaska kolica ili objekta preko vodljivih vrpci zatvaramo strujni krug između GND i pina 0 ili 1 te pomoću funkcije onPinPressed() pratimo u kojem vremenskom trenutku objekt prelazi preko vremenskih vrata. Praćenjem vrijednosti funkcije onPinPressed() određujemo u kojem vremenskom trenutku objekt prelazi preko vremenskih vrata.

#### **Mjerenje i dobiveni podatci:**

Ovakav postav mjeri vrijeme potrebno da objekt prijeđe put od prvih do drugih vremenskih vrata te ga nakon toga ispisuje na ekranu micro:bit-a. Dobiveni rezultati su pogodni za računanje prosječne brzine objekta između vremenskih vrata.

### **Primjer programskog koda:**

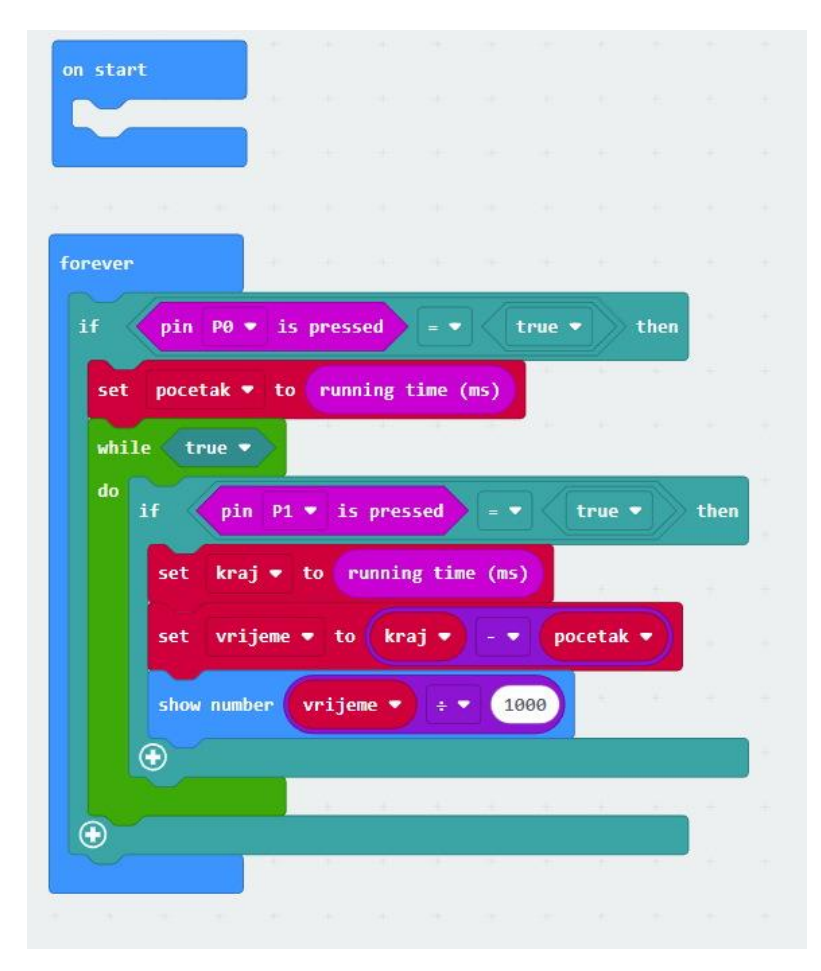

Slika 4.2 Primjer programskog koda pomoću Makecode

## <span id="page-16-0"></span>**4.1.2 Kontaktna vrata 3V + pin**

## **Opis:**

Postav izrađen od dvaju vremenskih vrata, svaka su vremenska vrata izrađena od dvije vodljive vrpce spojene žicom na micro:bit. Ovakav sustav je kompleksan za izradu te je pogodan za srednju školu kao samostalni projekt, grupni rad ili frontalni pokus u nastavi fizike i informatike. Određivanje vremenskih trenutaka prelaska objekta preko vodljive vrpce vrši se očitanjem analognog signala s funkcijom analog\_read\_pin() na pinovima micro:bit-a.

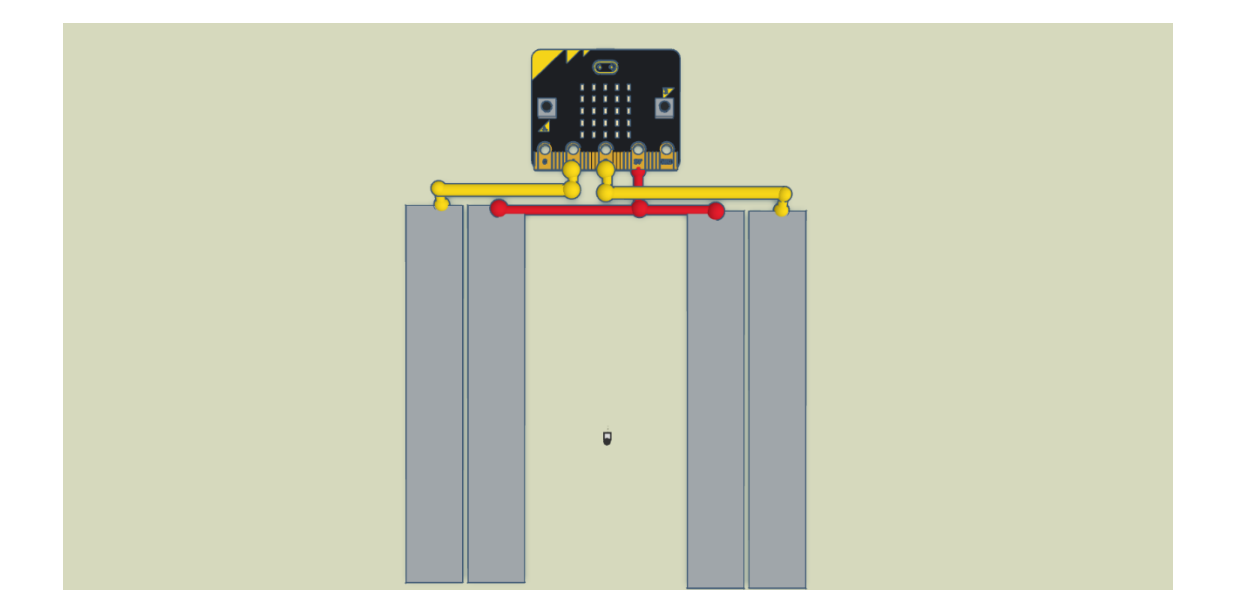

Slika 4.3 Shema spajanja vodljivih vrpca i micro:bit-a

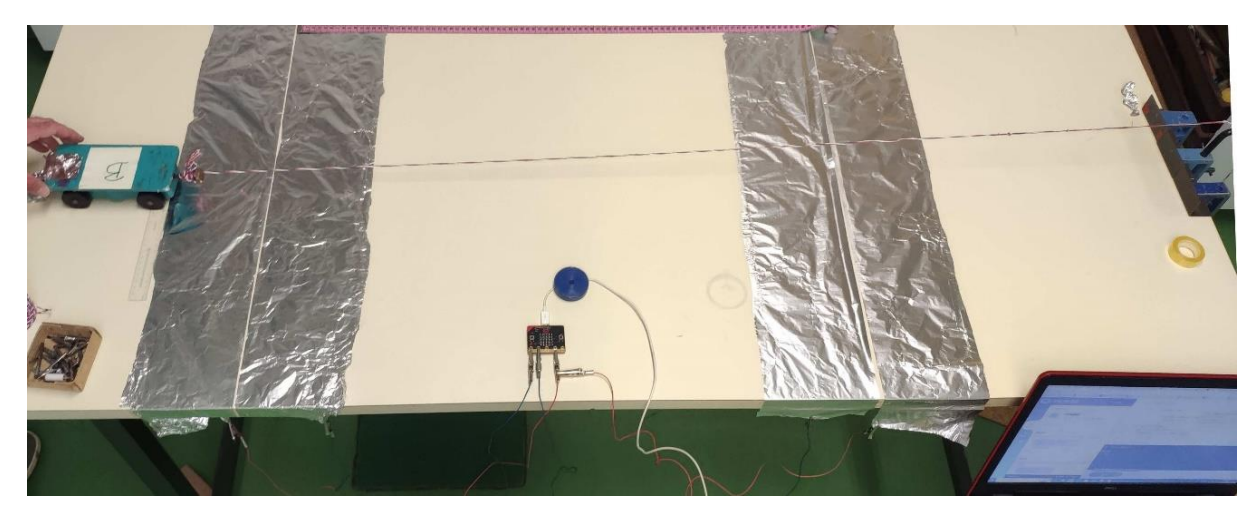

Slika 4.4 Prikaz pokusa s vremenskim vratima

## **Popis potrebne opreme:**

- 1. BBC Micro:bit
- 2. Micro USB kabl
- 3. Vodljiva vrpca ( aluminijska folija, bakrena vrpca itd.)
- 4. Ljepljiva traka
- 5. Žice

## **Plan izvedbe:**

1. Zalijepiti dvije, malo razmaknute, vodljive vrpce na željenu lokaciju prvih i drugih vremenskih vrata.

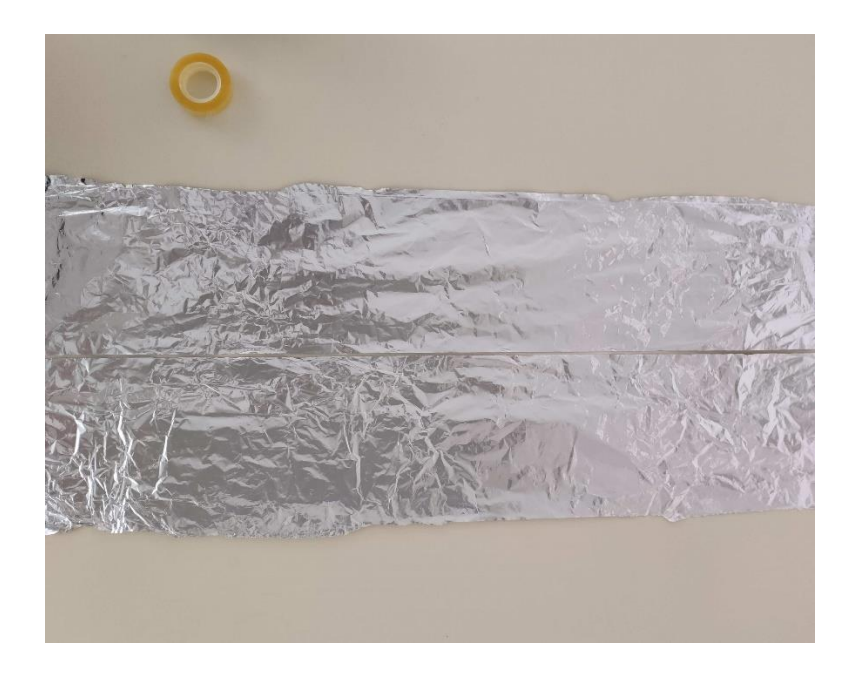

Slika 4.5 Razmaknute vodljive vrpce vremenskih vrata

- 2. Na prvim vratima spojiti jednu vodljivu vrpcu s 3V izlazom, a drugu sa pinom 0.
- 3. Na drugim vremenskim vratima spojiti jednu vodljivu vrpcu s 3V izlazom, a drugu s pinom 1.
- 4. Ako kolica ili objekt koji prolazi preko vodljive vrpce nije vodljiv, zalijepiti vodljivu vrpcu na kolica ili objekt tako da dodiruje podlogu po kojoj se kreće.

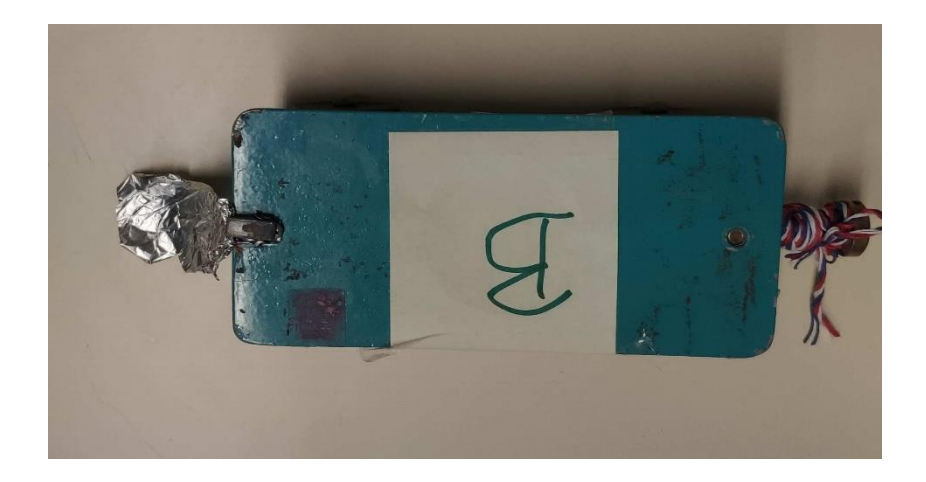

Slika 4.6 Spajanje vodljive vrpce na kolica

#### **Opis rada sustava**:

Prilikom prelaska kolica ili objekta preko vodljivih vrpca zatvaramo strujni krug između 3V i pina 1 ili 2. Praćenjem analognog signala na pinovima 1 i 2 možemo detektirati kada je došlo do prelaska preko vodljive vrpce. Funkcija analog\_read\_pin() vraća vrijednost između 0 i 1023 gdje 0 predstavlja napon od 0V, a 1023 napon od 3V. Kada pin i 3V nisu spojeni, odnosno nema kontakta između dvije vodljive vrpce, analog\_read\_pin() će vraćati vrijednosti veće od 0, ali manje od 1023, ovisno o količini vodljive vrpce i udaljenosti između vrpca. Prilikom spajanja pina i 3V izlaza funkcija analog read pin() vratit će vrijednost 1023, što nam je indikator da se strujni krug zatvorio te možemo zaključiti da se objekt trenutno nalazi na vremenskim vratima. Kako bismo povećali preciznost detekcije prolaska, možemo odrediti prosječnu vrijednost analog\_read\_pin() kada strujni krug nije zatvoren te petljom while pratiti promjene u vremenu do prvog većeg povećanja analognog očitanja koje će biti indikator prolaska preko vrata.

#### **Primjer programskog koda:**

```
from microbit import *
def PrintTime(time):
       print(time/1000 ,'s')
       display.scroll(time/1000)
def KontaktnaVrata():
       pocetnoOcitanje0=0
       for i in range(100):
               pocetnoOcitanje0+=pin0.read_analog()
       pocetnoOcitanje0= pocetnoOcitanje0/100
       pocetnoOcitanje1=0
```

```
for i in range(100):
              pocetnoOcitanje1+=pin1.read_analog()
       pocetnoOcitanje1= pocetnoOcitanje0/100
       while True:
               if (pin0.read analog()>pocetnoOcitanje0*1.2):
                       pocetnoVrijeme=running_time()
                       while True:
                               if (pin1.read_analog()>pocetnoOcitanje1*1.2):
                                      vrijeme=running_time()-pocetnoVrijeme
                                      return vrijeme
while True:
       Vrijeme=KontaktnaVrata()
       PrintTime(vrijeme)
```
#### **Mjerenje i dobiveni podatci**

Ovakav postav mjeri vrijeme potrebno da objekt prođe put od prvih do drugih vremenskih vrata te ga nakon toga ispisuje na ekranu micro:bit-a i na računalo preko serial komunikacije. Dobiveni rezultati su pogodni za računanje prosječne brzine objekta između vremenskih vrata.

#### <span id="page-19-0"></span>**4.1.3 Trostruka kontaktna vrata 3V + pin**

#### **Opis**

Sustav izrađen od triju vremenskih vrata, svaka su vremenska vrata izrađena od dvije vodljive vrpce spojene žicom na micro:bit. Ovakav sustav je kompleksan za izradu te je pogodan za srednju školu kao samostalni projekt, grupni rad ili frontalni pokus u nastavi fizike i informatike. Određivanje vremenskih trenutaka prelaska objekta preko vodljive vrpce vrši se očitanjem analognog signala s funkcijom analog\_read\_pin() na pinovima micro:bit-a.

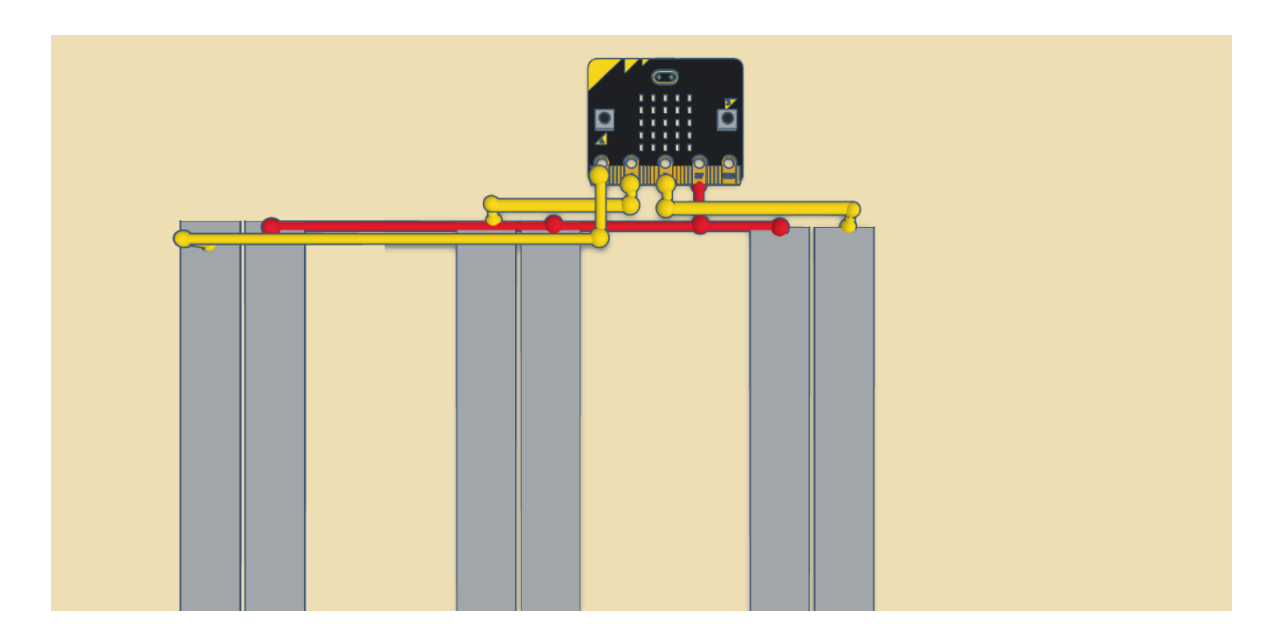

Slika 4.7 Shema spajanja vodljivih vrpca i micro:bit-a

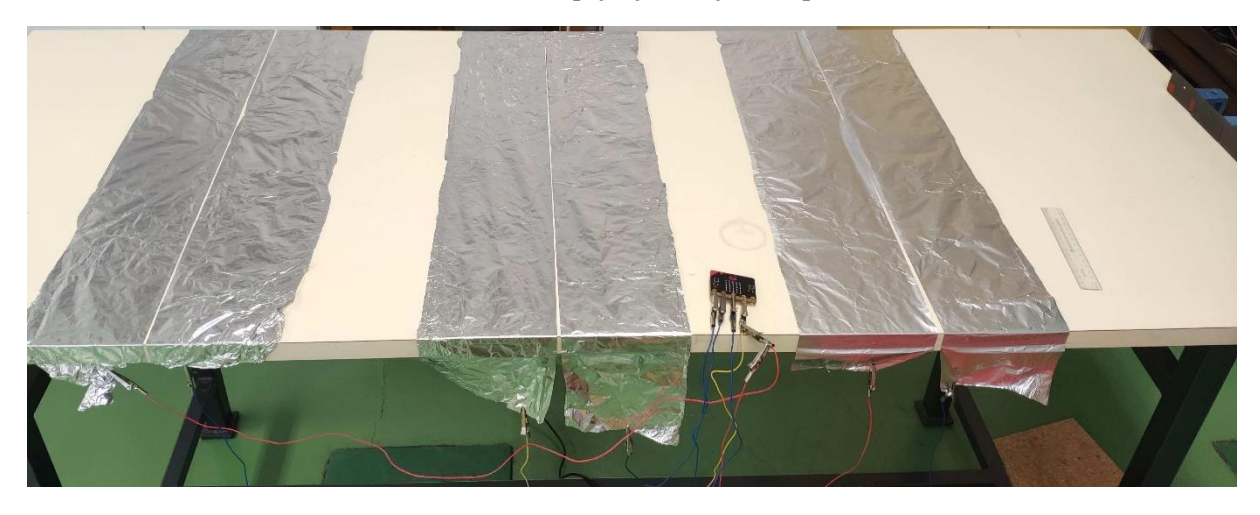

Slika 4.8 Prikaz pokusa s vremenskim vratima

## **Popis potrebne opreme:**

- 1. BBC Micro:bit
- 2. Micro USB kabl
- 3. Vodljiva vrpca ( aluminijska folija, bakrena vrpca itd.)
- 4. Ljepljiva traka
- 5. Žice

## **Plan izvedbe:**

1. Zalijepiti dvije, malo razmaknute, vodljive vrpce na željenu lokaciju prvih i drugih vremenskih vrata.

- 2. Na prvim vratima spojiti jednu vodljivu vrpcu s 3V izlazom, a drugu sa pinom 0.
- 3. Na drugim vremenskim vratima spojiti jednu vodljivu vrpcu s 3V izlazom, a drugu s pinom 1.
- 4. Na trećim vremenskim vratima spojiti jednu vodljivu vrpcu s 3V izlazom, a drugu s pinom 2.
- 5. Ako kolica ili objekt koji prolazi preko vodljive vrpce nije vodljiv, zalijepiti vodljivu vrpcu na kolica ili objekt tako da dodiruje podlogu po kojoj se kreće.

#### **Opis rada sustava**:

Prilikom prelaska kolica ili objekta preko vodljivih vrpca zatvaramo strujni krug između 3V i pina 0, 1 ili 2. Praćenjem analognog signala na pinovima 0, 1 i 2 možemo detektirati kada je došlo do prelaska preko vodljive vrpce. Funkcija analog\_read\_pin() vraća vrijednost između 0 i 1023 gdje 0 predstavlja napon od 0V, a 1023 napon od 3V. Kada pin i 3V nisu spojeni, odnosno nema kontakta između dvije vodljive vrpce, analog\_read\_pin() će vraćati vrijednosti veće od 0, ali manje od 1023, ovisno o količini vodljive vrpce i udaljenosti između vrpca. Prilikom spajanja pina i 3V izlaza funkcija analog\_read\_pin() vratit će vrijednost veću vrijednost nego kada strujni krug nije zatvoren te na temelju povećanja vrijednosti možemo zaključiti u kojem se trenutku objekt nalazi na vremenskim vratima. Kako bismo povećali preciznost detekcije prolaska, možemo odrediti prosječnu vrijednost analog\_read\_pin() kada strujni krug nije zatvoren te pratiti promjene u vremenu do prvog većeg povećanja analognog očitanja koje će biti indikator prolaska preko vrata. Važno je obratiti pažnju na redoslijed kojim su vrata spojena kako bi smo mogli izračunati vremenske intervale.

#### **Primjer programskog koda:**

```
from microbit import *
def PrintTime(time):
     print(time/1000 ,'s')
      display.scroll(time/1000)
def KontaktnaVrata(pocetnoOcitanje, ulaz):
     while True:
        if (ulaz.read analog()>pocetnoOcitanje*1.2):
```

```
 return running_time()
while True:
     pocetnoOcitanje0=0
     pocetnoOcitanje1=0
     pocetnoOcitanje2=0
     for i in range(100):
         sleep(1)
         pocetnoOcitanje0+=pin0.read_analog()
         pocetnoOcitanje1+=pin1.read_analog()
         pocetnoOcitanje2+=pin2.read_analog()
     pocetnoOcitanje0=pocetnoOcitanje0/100
     pocetnoOcitanje1=pocetnoOcitanje1/100
     pocetnoOcitanje2=pocetnoOcitanje2/100
     pocetnoVrijeme=KontaktnaVrata(pocetnoOcitanje0,pin0)
     krajnjeVrijeme1=KontaktnaVrata(pocetnoOcitanje1,pin1)
     krajnjeVrijeme2=KontaktnaVrata(pocetnoOcitanje1,pin2)
     vrijeme1=krajnjeVrijeme1-pocetnoVrijeme
     vrijeme2=krajnjeVrijeme2-krajnjeVrijeme1
     PrintTime(vrijeme1)
     PrintTime(vrijeme2)
```
## <span id="page-22-0"></span>**4.1.4 Mjerenje i analiza podataka**

Ovakav sustav mjeri vrijeme potrebno da objekt prođe put između vrata 1 i 2 te vrata 2 i 3 te ga nakon toga ispisuje na ekranu micro:bit-a i na računalo preko serial komunikacije. Ovakvo mjerenje je pogodno za računanje prosječne brzine između vremenskih vrata te prosječnog ubrzanja duž puta.

Primjena kontaktnih vremenskih vrata

Kako bismo istražili mogućnosti ovakvog postava izveli smo mjerenje s ciljem određivanja brzine, ubrzanja i faktora trenja. U tom pokusu koristili smo trostruka vremenska vrata izrađena od aluminijske folije, kolica, utega i koloture. U prvoj varijanti izvedbe pokusa tijelu (kolicima) smo rukom dali početnu brzinu te pomoću vremenskih vrata odredili vremenske trenutke prolaska i udaljenost između vremenskih vrata. Mjerenjem vremena potrebnog tijelu da prođe put između vrata 1, 2 i 2, 3 (Slika 4.7) odredili smo dvije prosječne brzine i prosječno ubrzanje (usporavanje) tijela između vremenskih vrata:

$$
\bar{v} = \frac{\Delta s}{\Delta t}
$$

$$
\bar{a} = \frac{\Delta \bar{v}}{\Delta t}
$$

Pretpostavivši da je sila trenja jedina koja je djelovala na tijelo u smjeru gibanja, izjednačavajući izraz za silu trenja koja je proporcionalna težini tijela s izrazom za silu iz 2. Newtonovog zakona, možemo iz izmjerenog ubrzanja direktno proračunati faktor trenja

$$
\mu = \frac{a}{g}
$$

U ovakvom postavu mjeri se trenje kotrljanja što nam smanjuje grube pogreške koje bi nastale kod mjerenja trenja klizanja zapinjanjem objekta za vodljive vrpce te nam omogućuje veće udaljenosti između vremenskih vrata.

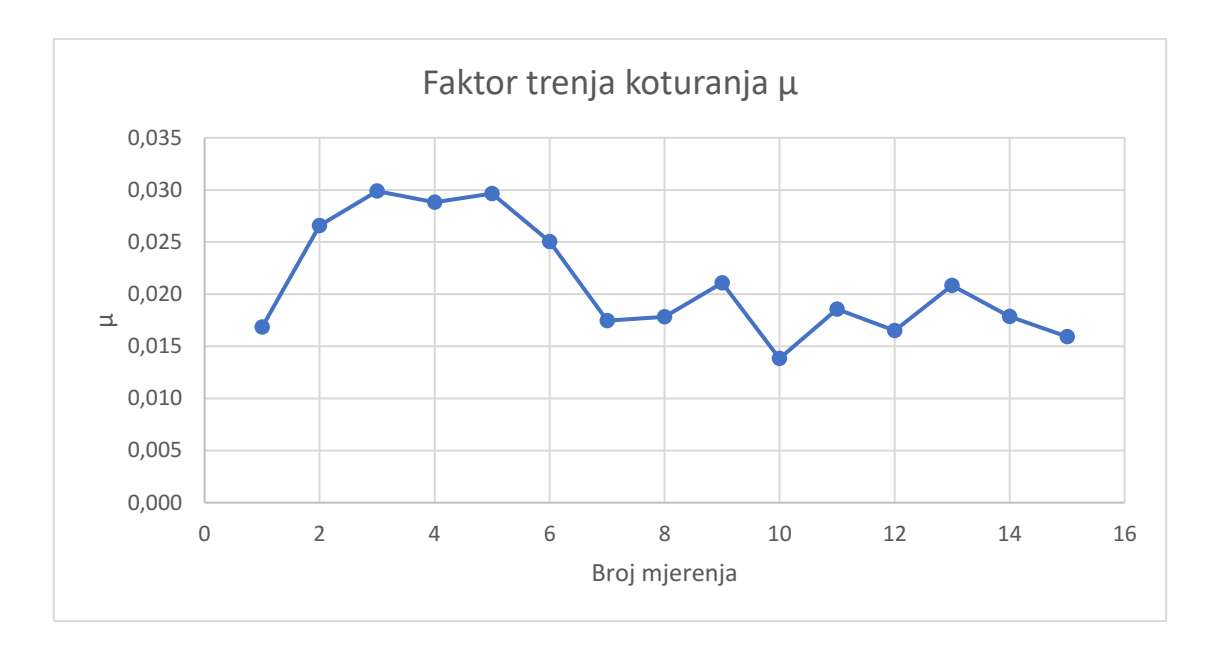

Slika 4.9 Faktor trenja kotrljanja dobiven mjerenjem ubrzanja pomoću kontaktnih vrata

U ovom pokusu izmjereni faktor trenja je  $\mu = 0.021 \pm 0.009$  što daje relativno veliku relativnu pogrešku od 42%. Postavljamo pitanje - možemo li unaprijediti postav pokusa da smanjimo pogrešku?

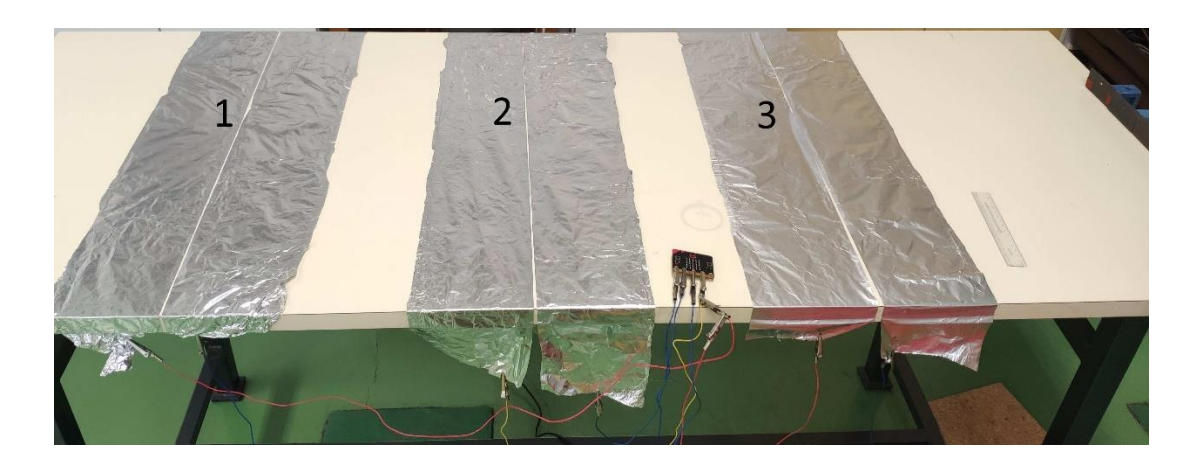

Slika 4.10 Prikaz postava za mjerenje trenja kotrljanja.

U drugoj varijanti izvedbe pokusa s istim vremenskim vratima, dodali smo uteg m<sup>u</sup> obješen na nit koja se preko koloture povezuje s tijelom (kolicima) m<sub>k</sub>. Cilj je da se u početnom dijelu gibanja djeluje uvijek istom, konstantnom silom. Dakle ovaj postav nam omogućuje bolju kontrolu početnih uvjeta. Mjerenjem vremenskih intervala prolaska između vrata, udaljenosti vrata, mase tijela, mase utega i visine utega možemo uvesti nekoliko fizikalnih koncepata kao što su ubrzanje, sila, energija i vezani sustavi.

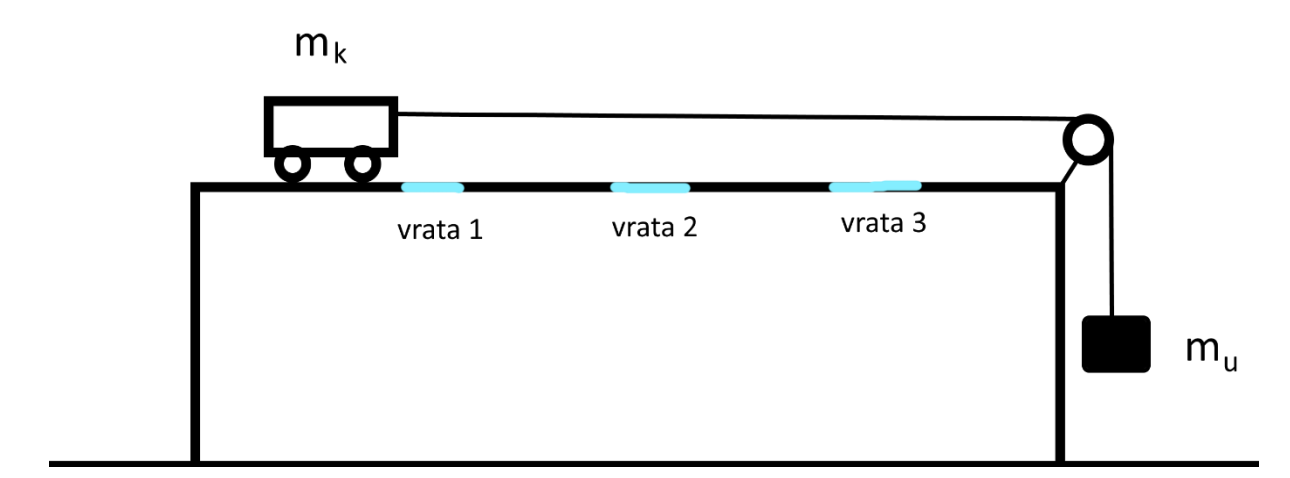

Slika 4.11 Shematski prikaz sustava s dva tijela.

Ovakav postav možemo opisati kao sustav dvije povezane mase te napraviti predviđanja kako će se mijenjati brzina i ubrzanje. Ako je visina utega m<sup>u</sup> iznad tla veća od udaljenosti između vremenskih vrata 1 i 3 tada između tih vrata imamo jednoliko ubrzano gibanje pod utjecajem sile teže utega. U suprotnom slučaju imamo dva tipa gibanja, jednoliko ubrzano i jednoliko usporeno:

$$
\vec{a}_1 = \frac{\overrightarrow{F_{gu}} + \overrightarrow{F_{tr}}}{m_u + m_k}
$$

$$
\vec{a}_2 = \frac{\overrightarrow{F_{tr}}}{m_u + m_k}
$$

Pri tome imamo pretvorbu gravitacijske potencijalne energiju u kinetičku energiju i toplinu. Mjerenja su izvedena za visinu utega m<sub>u</sub> takvu da pada na tlo kada su kolica između vrata 1 i 3. Mjereći vremenske intervale prolaska između vrata možemo odrediti prosječne brzine i ubrzanje.

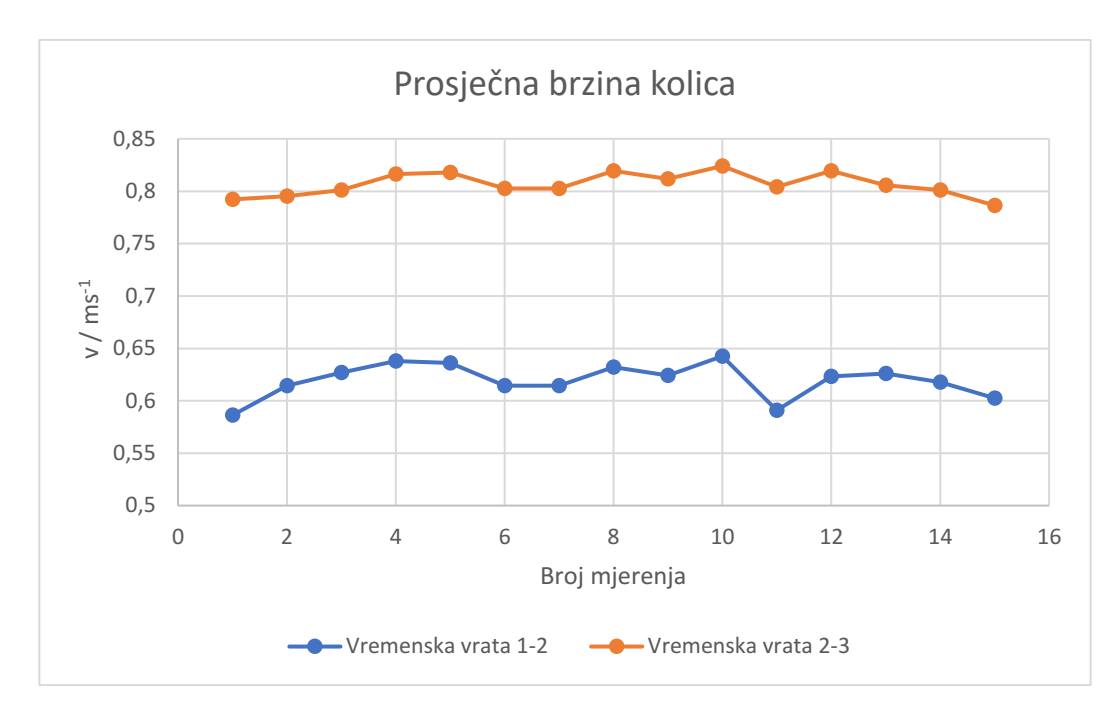

Slika 4.12 Primjer mjerenja prosječnih brzina između vremenskih vrata 1-2 i 3-4.

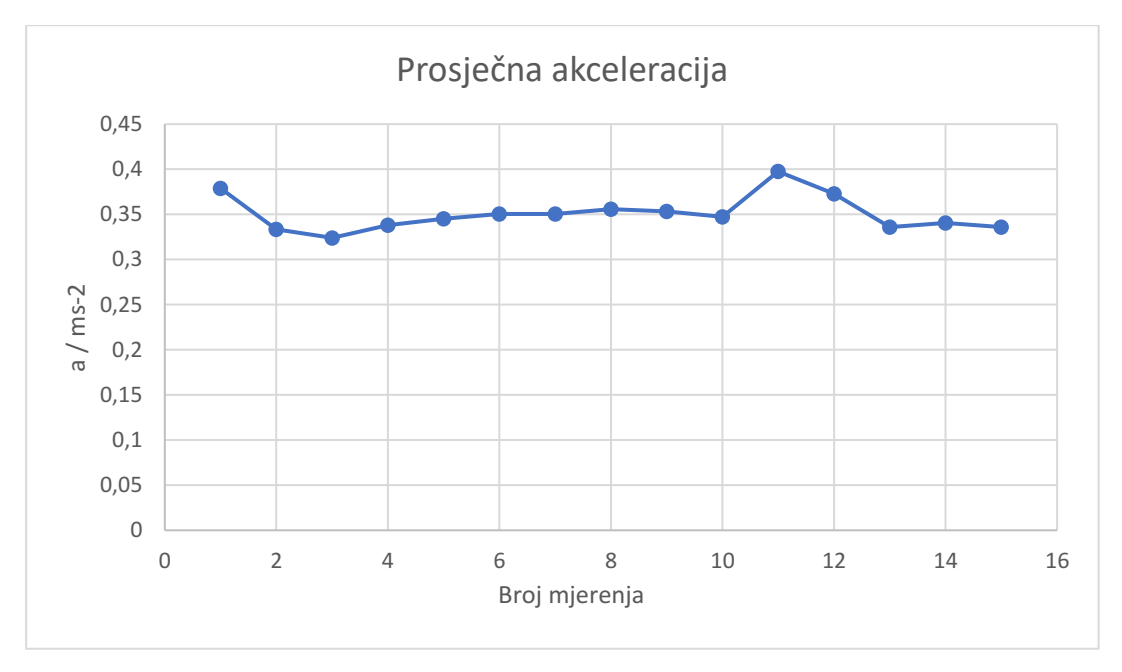

Slika 4.13 Ubrzanje određeno iz izmjerenih brzina.

Obradom podataka dobili smo sljedeće vrijednosti:

- Prosječna brzina između vrata 1 i 2:  $(0.62 \pm 0.03) \text{ ms}^{-1}$
- Prosječna brzina između vrata 2 i 3:  $(0.81 \pm 0.02) \text{ ms}^{-1}$
- Prosječno ubrzanje između vrata 1 i 3: (0.35±0.05) ms-2

Faktor trenja sada je  $\mu = \frac{a}{a}$  $\frac{a}{g}$  = 0,036  $\pm$  0,005, odnosno pogreška mjerenja je oko 14%, što je puno bolje nego u prethodnom postavu.

#### <span id="page-27-0"></span>*4.2 Svjetlosna vremenska vrata*

Svjetlosna vremenska vrata se sastoje od senzora kojim mjerimo intenzitet svjetla i izvora svjetla koji je usmjeren prema senzoru. Detekcija prolaza tijela kroz vremenska vrata se vrši praćenjem promjene intenziteta svjetla u vremenu. U trenutku kada tijelo prolazi kroz vrata, ono blokira svjetlo izvora te imamo pad intenziteta na senzoru. Micro:bit ne sadrži zasebni senzor intenziteta svjetla, no mjerenjem vremena potrebnog za pad napona na LED diodi možemo odrediti intenzitet svjetla. [1] Mjerenje se može izvršiti ugrađenom funkcijom display.read\_light\_level()<sup>6</sup> koja vraća vrijednosti između 0 i 255. Pri tome 0 predstavlja minimalni intenzitet svjetla a 255 maksimalan. Određivanjem početne vrijednosti, kada izvor svjetla nije blokiran tijelom koje prolazi, i praćenjem promjene intenziteta svjetla u vremenu možemo odrediti trenutak kad tijelo prolazi kroz vremenska vrata. Prilikom prolaska tijelo blokira prolaz svjetla između LED zaslona i izvora svjetla. Intenzitet svjetla koji se mjeri funkcijom display.read light level() će se smanjiti te možemo zaključiti da se tijelo nalazi u vremenskim vratima.

Izvedba svjetlosnih vremenskih vrata

#### <span id="page-27-1"></span>**4.2.1 Jednostruka svjetlosna vrata**

#### **Opis:**

Sustav izrađen od jednih vremenskih vrata koja se sastoje od micro:bit-a i izvora svjetla. Detekcija prolaza se vrši praćenjem primjene intenziteta svjetla na micro:bit-u pomoću funkcije display.read light level(). Može se prilagoditi za osnovnu i srednju školu kao alat za mjerenje vremenskih trenutaka, brzine objekta. Prilikom mjerenja brzine objekta s jednim

 $6$  https://microbit-micropython.readthedocs.io/en/v1.0.1/display.html#microbit.display.read\_light\_level

vremenskim vratima mjerimo vrijeme potrebno da objekt prođe cijelom svojom duljinom kroz vremenska vrata.

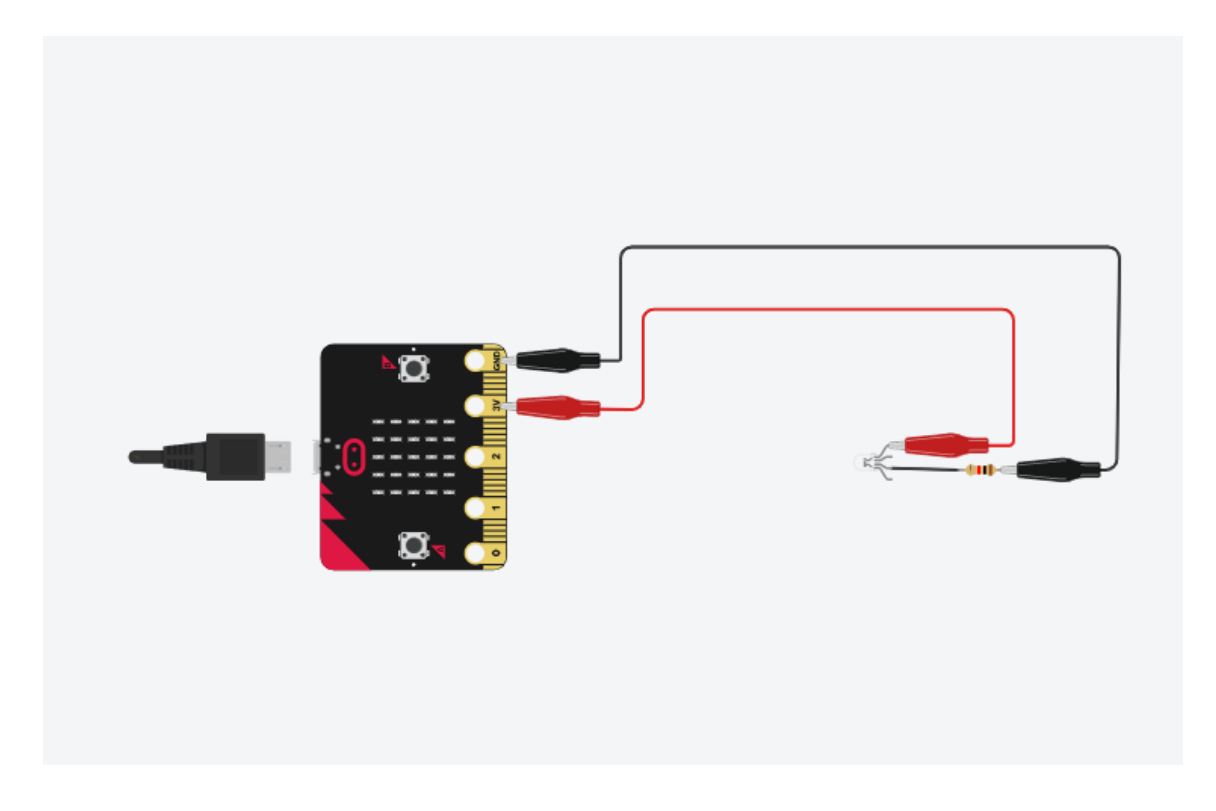

Slika 4.14 Shema spajanja jednostrukih vremenskih vrata s RGB diodom

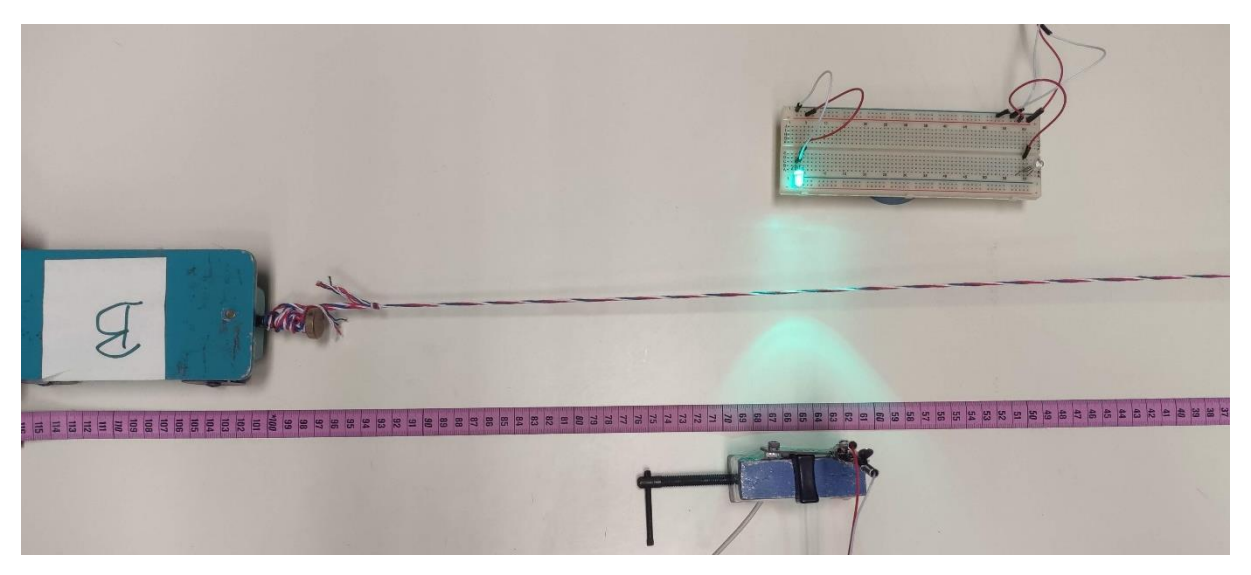

Slika 2 Prikaz pokusa s jednostrukim vremenskim vratima

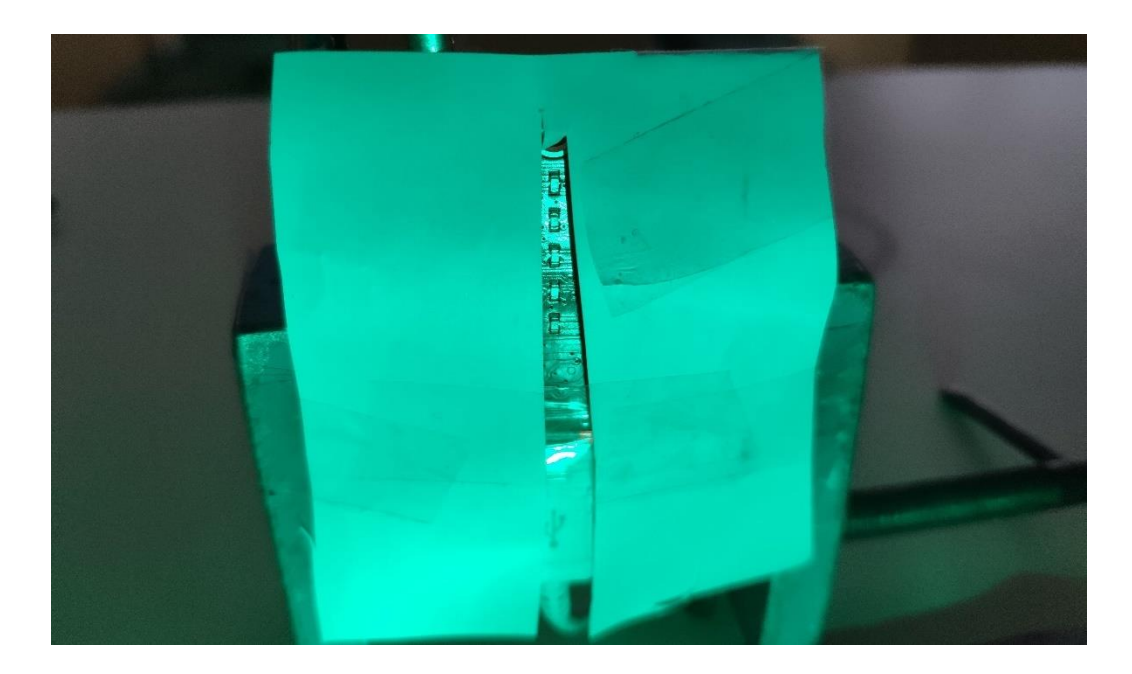

Slika 4.15 Prekriveni LED zaslon

## **Popis potrebne opreme:**

- 1. BBC Micro:bit
- 2. Micro USB kabl
- 3. Izvor svjetla ( RGB dioda, ručna svjetiljka, laserski pokazivač itd.)
- 4. Postolje za učvrstiti micro:bit i izvor svjetla

## **Plan izvedbe:**

- 1. Postaviti microbit uspravno tako da strana koja sadrži LED zaslon bude okrenuta prema izvoru svjetla
- 2. Postaviti izvor svjetla tako da obasjava LED zaslon micro:bit-a
- 3. Smanjiti vanjske izvore svjetla na najnižu moguću razinu
- 4. Smanjiti udaljenost između micro:bit-a i izvora svjetla na najmanju moguću razinu
- 5. (Opcionalno) Prekriti sve osim jednog stupca LED zaslona ( naprimjer papirom, tkaninom itd.)

#### **Opis rada sustava:**

Funkcijom display.read\_light\_level() očitavamo razinu svjetla koja obasjava LED zaslon micro:bit-a te pratimo promjenu kroz vrijeme. Kada objekt prođe između micro:bit-a i izvora svjetla smanjuje razinu svjetla koja obasjava LED zaslon te omogućuje detekciju prolaza. Kada mjerimo brzinu definiramo željenu osjetljivost, odnosno postotak smanjenja razine osvjetljenja LED zaslona te bilježimo vrijeme potrebno da se vrati na početnu razinu. Prvi vremenski trenutak je dolazak prednjeg dijela objekta do senzora te pad razine osvjetljenja dok drugi vremenski trenutak je prolazak zadnjeg dijela objekta kroz vremenska vrata i rast razine osvjetljenja na početnu vrijednost. Kako bi povećali preciznost ovakvog sustava poželjno je smanjiti vanjsko osvjetljenje, udaljenost između izvora svjetla i LED zaslona te, ako je moguće, izabrati zeleni izvor svjetla. Povećanje točnosti detekcije se može ostvariti izračunom prosječnog osvjetljenja i smanjenjem širine senzora prekrivanjem LED dioda micro:bit-a.

#### **Primjer programskog koda za mjerenje brzine - Python :**

```
from microbit import *
from machine import *
def PrintTime(time):
      print(time/1000 ,'s')
      display.scroll(time/1000)
def OdrediPocetnu():
    razinaSvjetla=0
     for i in range(100):
         razinaSvjetla+=display.read_light_level()
         sleep(1)
     return razinaSvjetla/100
def SvjetlosnaVrata():
     prosjecnaRazina=OdrediPocetnu()
     while True:
         if(display.read_light_level()<=prosjecnaRazina*0.7):
```

```
 pocetak=running_time()
            while(display.read light level() <= prosjecnaRazina*0.7):
                  sleep(1)
             return running_time()-pocetak
while True:
     vrijeme=SvjetlosnaVrata()
     PrintTime(vrijeme)
```
#### **Primjer programskog koda za mjerenje brzine - codeblock :**

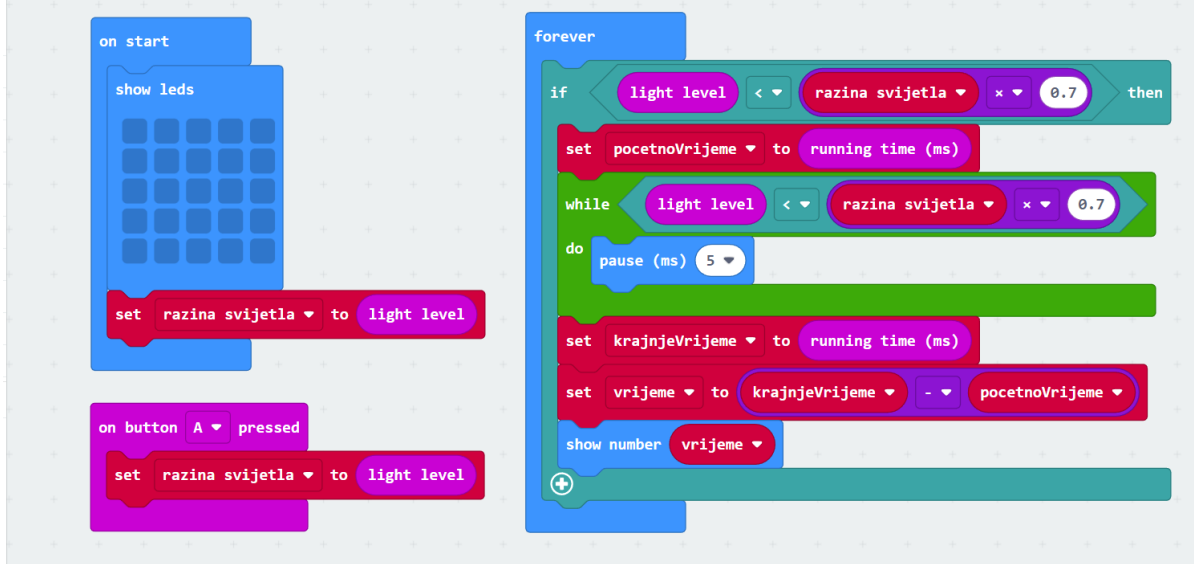

Slika 4.16 Primjer programskog koda u codeblock-u

## **Primjer programskog koda za mjerenje perioda - Python :**

```
from microbit import *
from machine import *
def PrintTime(time):
      print(time/1000 ,'s')
      display.scroll(time/1000)
def OdrediPocetnu():
     razinaSvjetla=0
     for i in range(100):
```

```
 razinaSvjetla+=display.read_light_level()
```
sleep(1)

```
 return razinaSvjetla/100
```

```
def SvjetlosnaVrata(prosjecnaRazina):
```
while True:

```
 if(display.read_light_level()<=prosjecnaRazina*0.7):
```
vrijeme=running\_time()

```
while(display.read_light_level()<=prosjecnaRazina*0.7):
```
sleep(1)

return vrijeme

#### while True:

prosjecnaRazina=OdrediPocetnu()

vrijeme=SvjetlosnaVrata(prosjecnaRazina)

vrijeme2=SvjetlosnaVrata(prosjecnaRazina)

PrintTime(vrijeme2-vrijeme)

## <span id="page-33-0"></span>**4.2.2 Dvostruka svjetlosna vrata**

#### **Opis:**

Sustav izrađen od dvoje vremenskih vrata koja se sastoje od micro:bit-a i izvora svjetla. Detekcija prolaza se vrši praćenjem primjene intenziteta svjetla na micro:bit-u pomoću funkcije display.read\_light\_level() te se informacija o detekciji šalje na drugi micro:bit žičanim putem. Može se prilagoditi za osnovnu i srednju školu kao alat za mjerenje vremenskih trenutaka, brzine objekta i ubrzanja.

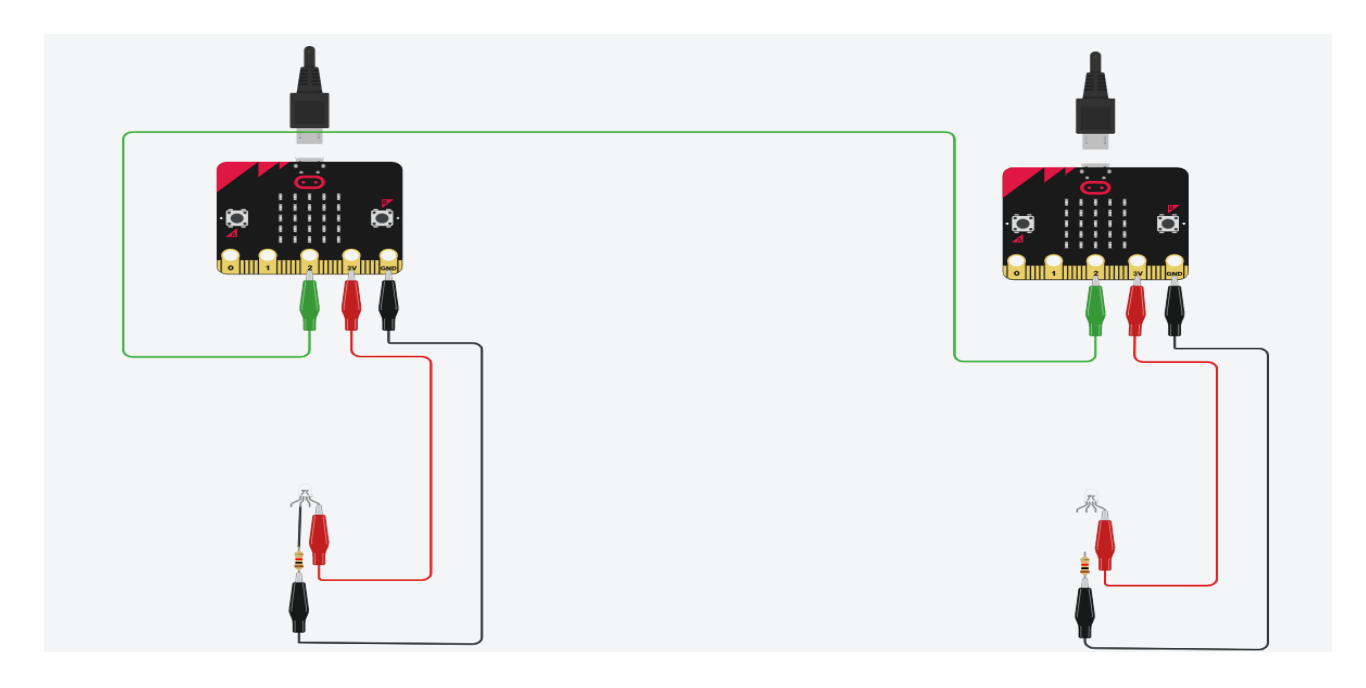

Slika 4.17 Shema spajanja dvostrukih vremenskih vrata

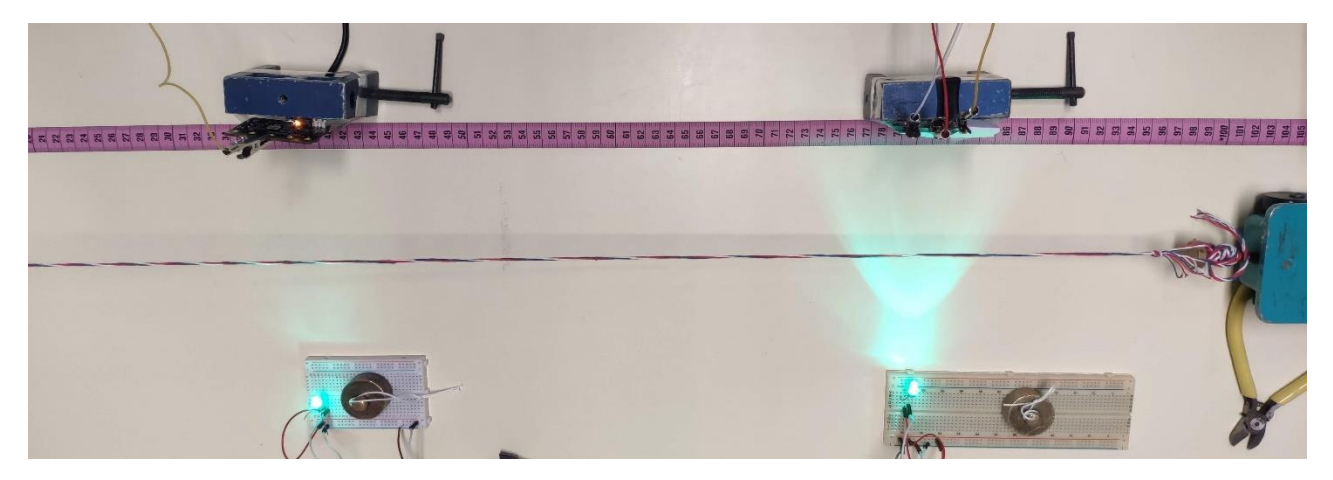

Slika 4.18 Prikaz pokusa s dvostrukim vremenskim vratima

#### **Popis potrebne opreme:**

- 1. 2 x BBC Micro:bit
- 2. 2 x Micro USB kabl
- 3. 2 x Izvor svjetla ( RGB dioda, ručna svjetiljka, laserski pokazivač itd.)
- 4. 2 x Postolje za učvrstiti micro:bit i izvor svijetla

## **Plan izvedbe:**

- 1. Postaviti microbit uspravno tako da strana koja sadrži LED zaslon bude okrenuta prema izvoru svjetla
- 2. Postaviti izvor svjetla tako da obasjava LED zaslon micro:bit-a
- 3. Smanjiti vanjske izvore svjetla na najnižu moguću razinu
- 4. Smanjiti udaljenost između micro:bit-a i izvora svjetla na najmanju moguću razinu
- 5. (Opcionalno) Prekriti sve osim jednog stupca LED zaslona ( naprimjer papirom, tkaninom itd.)
- 6. Ponoviti postupak za druga vremenska vrata

## **Opis rada sustava:**

#### **Primjer programskog koda za mjerenje prosječne brzine:**

#### **Prva vremenska vrata:**

```
from microbit import *
from machine import *
def PrintTime(time):
      print(time/1000 ,'s')
      display.scroll(time/1000)
def OdrediPocetnu():
     razinaSvijetla=0
     for i in range(100):
         razinaSvijetla+=display.read_light_level()
         sleep(1)
```

```
 return razinaSvijetla/100
```

```
def SvjetlosnaVrata(prosjecnaRazina):
```
#### while True:

```
 if(display.read_light_level()<=prosjecnaRazina*0.7):
```
vrijeme=running\_time()

```
while(pin2.read analog()<900):
```
sleep(1)

return vrijeme

while True:

```
 prosjecnaRazina=OdrediPocetnu()
 vrijeme=SvjetlosnaVrata(prosjecnaRazina)
 PrintTime(vrijeme)
```
#### **Druga vremenska vrata:**

```
from microbit import *
from machine import *
def OdrediPocetnu():
     razinaSvijetla=0
     for i in range(100):
         razinaSvijetla+=display.read_light_level()
         sleep(1)
     return razinaSvijetla/100
prosjecnaRazina=OdrediPocetnu()
while True:
     pin2.write_analog(0)
     if(display.read_light_level()<=prosjecnaRazina*0.7):
         pin2.write_analog(1023)
         sleep(100)
     pin2.write_analog(0))
```
**Primjer programskog koda za mjerenje prosječne akceleracije:**

#### **Prva vremenska vrata:**

```
from microbit import *
from machine import *
def PrintTime(time):
      print(time/1000 ,'s')
      display.scroll(time/1000)
def OdrediPocetnu():
    razinaSvijetla=0
     for i in range(100):
         razinaSvijetla+=display.read_light_level()
         sleep(1)
     return razinaSvijetla/100
def SvjetlosnaVrata(prosjecnaRazina):
     while True:
         if(display.read_light_level()<=prosjecnaRazina*0.7):
             pocetak=running_time()
            while(display.read light level() <= prosjecnaRazina*0.7):
                 sleep(1)
             vrijeme= running_time()-pocetak
             return vrijeme , pocetak
def VanjskaVrata():
     while True:
      if(pin2.read analog()<900):
                 pocetak=running_time()
                while(pin2.read analog()<900):
                      sleep(1)
                 vrijeme=running_time()-pocetak
                 return vrijeme, pocetak
```
while True:

```
 prosjecnaRazina=OdrediPocetnu()
 vrijeme, pocetak=SvjetlosnaVrata(prosjecnaRazina)
 vrijeme2, kraj = VanjskaVrata()
 ukupnoVrijem=kraj-pocetak
 PrintTime(vrijeme)
 PrintTime(vrijeme2)
 PrintTime(ukupnoVrijem)
```
#### **Druga vremenska vrata:**

```
from microbit import *
from machine import *
def OdrediPocetnu():
     razinaSvijetla=0
     for i in range(100):
         razinaSvijetla+=display.read_light_level()
         sleep(1)
     return razinaSvijetla/100
prosjecnaRazina=OdrediPocetnu()
while True:
     pin2.write_analog(0)
    while(display.read_light_level()<=prosjecnaRazina*0.7):
         pin2.write_analog(1023)
         sleep(1)
     pin2.write_analog(0))
```
#### **Opis rada sustava:**

Funkcijom display.read\_light\_level() očitavamo razinu svjetla koja obasjava LED zaslon micro:bit-a te pratimo promjenu kroz vrijeme, istom metodom pratimo i promjene na drugim

vremenskim vratima te šaljemo informaciju pomoću funkcijom pin.write\_analog $()^7$  dok primamo informaciju funkcijom pin.read\_analog $()^8$ . Kada objekt prođe između micro:bit-a i izvora svjetla smanjuje razinu svjetla koja obasjava LED zaslon te omogućuje detekciju prolaza. Informaciju o prolazu objekta kroz druga vremenska vrata šaljemo funkcijom pin.write\_analog() te je primamo praćenjem promjene napona na prvim vratima s funkcijom pin.read\_analog(). Kada mjerimo prosječnu brzinu definiramo željenu osjetljivost, odnosno postotak smanjenja razine osvjetljenja LED zaslona te bilježimo vremenski interval između pada razine osvjetljenja na prvim i drugim vratima.

Prilikom mjerenja prosječne akceleracije, mjerimo brzinu na prvi i drugim vremenskim vratima kao u slučaju jednostrukih vremenskih vrata te informaciju šaljemo pomoći funkcija pin.write\_analog() i pin.read\_analog().

#### <span id="page-38-0"></span>**4.2.3 Mjerenje i analiza podataka**

Ovakav postav mjeri vrijeme potrebno da tijelo prođe cijelom duljinom kroz vremenska vrata te je pogodan za računanje brzine. Kod izabira tijela koje prolazi kroz vremenska vrata poželjno je odabrati predmet koji pokriva cijelu površinu led zaslona kako bi se povećala točnost detekcije, kod manjih predmeta potrebno je prekriti sve osim jednog stupca LED zaslona jer u suprotnom smanjenje razine osvjetljenja neće biti dovoljno za pouzdanu detekciju.

Postav se može koristi i za mjerenje perioda harmoničnih oscilatora te tada mjerimo vremenske trenutke prolaza kroz vremenska vrata, program u tom slučaju vraća vrijeme između dva prolaska kroz vrata. Preporučljivo je prekrit sve osim jednog stupca kako bi se točnije odredila lokacija prolaska kroz vremenska vrata.

Primjena svjetlosnih vremenskih vrata

<sup>7</sup> https://makecode.microbit.org/reference/pins/analog-write-pin

<sup>8</sup> https://makecode.microbit.org/reference/pins/analog-read-pin

Kako bismo dizajnirali što bolja svjetlosna vremenska vrata provjerili smo koliko se smanjuje intenzitet svjetla u različitim uvjetima. U prvom mjerenju koristili smo jednostruka vremenska vrata te smo provjerili pad intenziteta svjetla ovisno o boji i udaljenosti izvora svjetla od senzora. Odabrali smo dvije udaljenosti 20 cm i 30 cm te tri različite boje izvora plavu, zelenu i crvenu te prilagodili kod da bilježi intenzitet svakih 50 ms (slika 4.23). Naglim pokretom ruke kroz vremenska vrata blokirali smo izvor svjetla te bilježili vrijednosti izmjerene senzorom.

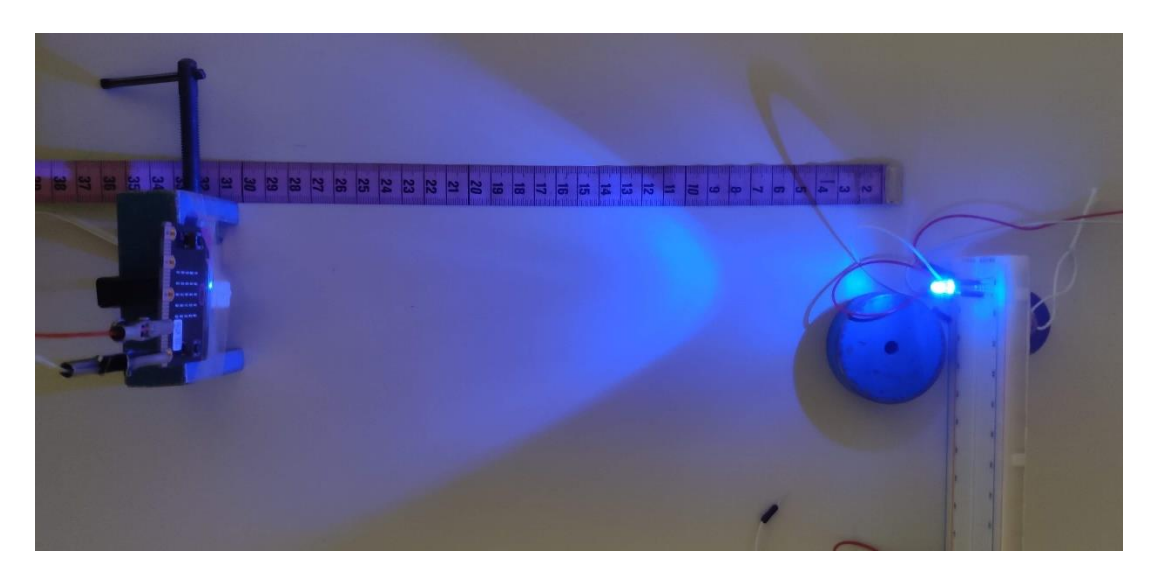

Slika 4.19 Prikaz postava za mjerenje intenziteta svjetlosti

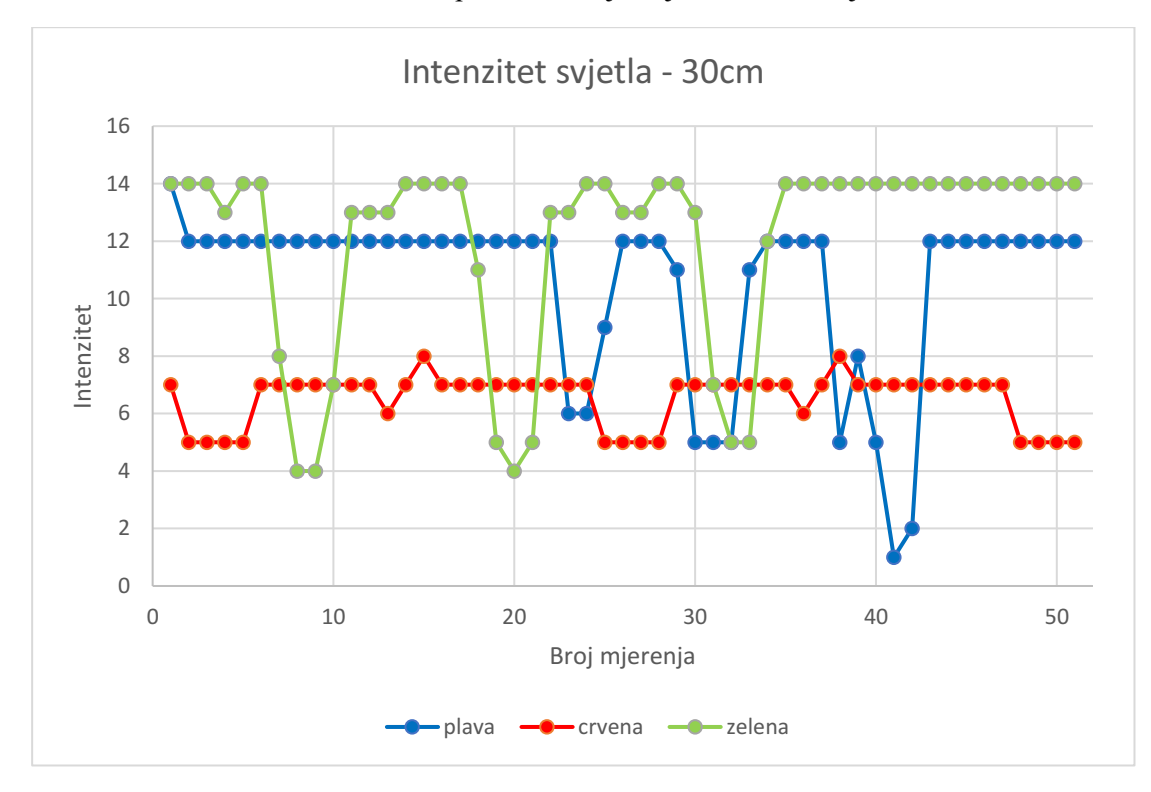

Slika 4.20 Grafički prikaz intenziteta ovisno o boji izvora na udaljenosti od 30 cm

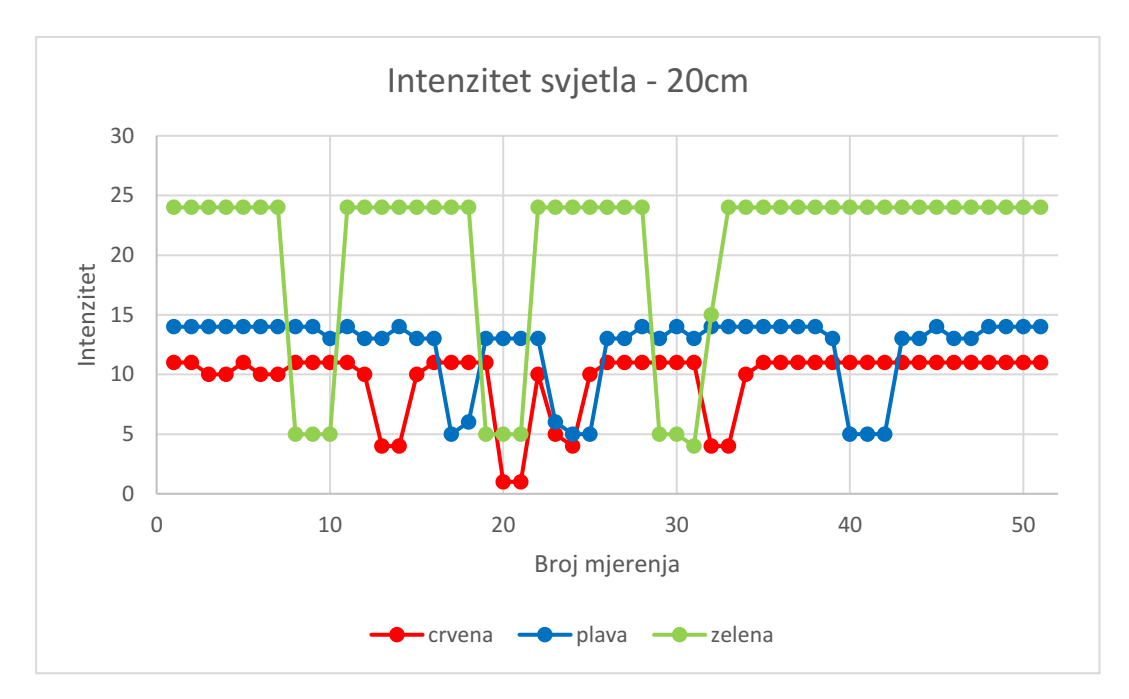

Slika 4.21 Grafički prikaz intenziteta ovisno o boji izvora na udaljenosti od 30 cm

Analizom podataka dobivenih mjerenjem možemo zaključiti da intenzitet svjetla ovisi o boji i udaljenosti izvora. Također zelena LED dioda se pokazala kao najbolji kandidat za izradu vremenskih vrata zbog najveće razlike intenziteta prilikom blokiranja izvora. Kako bi testirali utjecaj vanjskog osvjetljenja ponovili smo mjerenje sa istim postavom i zelenom bojom na udaljenosti od 20 cm s pozadinskim osvjetljenjem ( stropna fluorescentna lampa ) i bez njega.

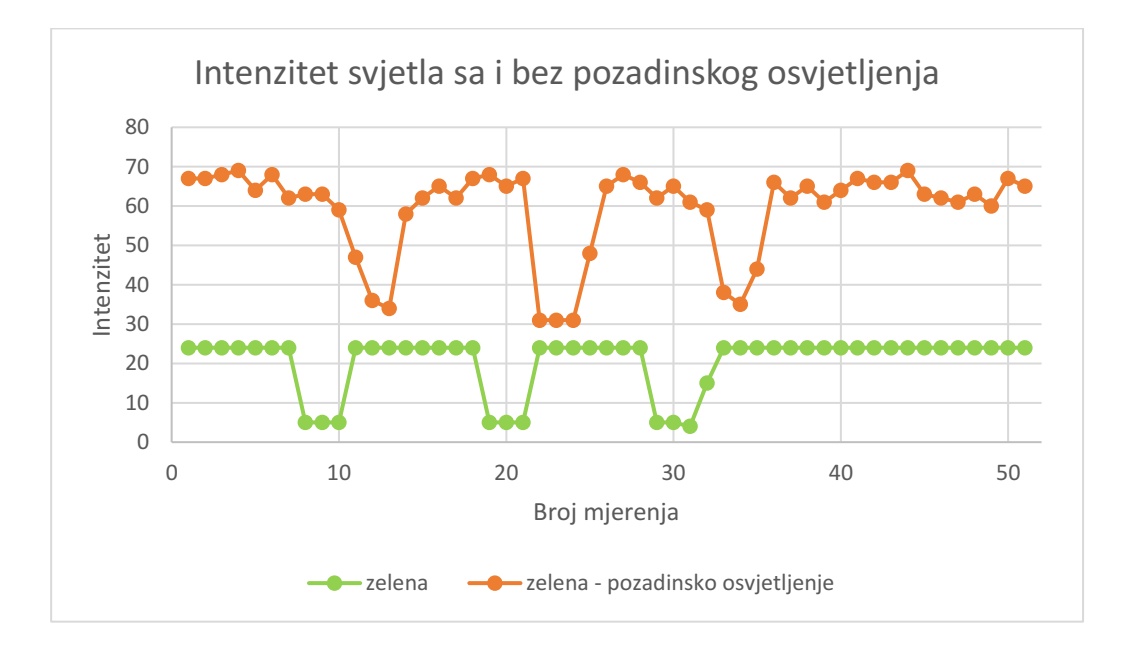

35 Slika 4.22 Grafički prikaz intenziteta svjetla s pozadinskim osvjetljenjem i bez njega

Iako pozadinsko osvjetljenje povećava intenzitet svjetla, pad uzrokovan prolaskom ruke ili nekog tijela je dovoljan da detektiramo prolaz te ne stvara poteškoće kod izrade vremenskih vrata.

Osim pažljivim odabirom boje, udaljenosti i pozadinskog osvjetljenja, preciznost možemo povećati smanjenjem širine senzora svjetla. Micro:bit LED zaslon se sastoji od 5 redova i 5 stupaca dioda, prekrivanjem 4 stupaca dobivamo senzor koji se sastoji od jednog stupca dioda te tako povećavamo preciznost vremenskih vrata.

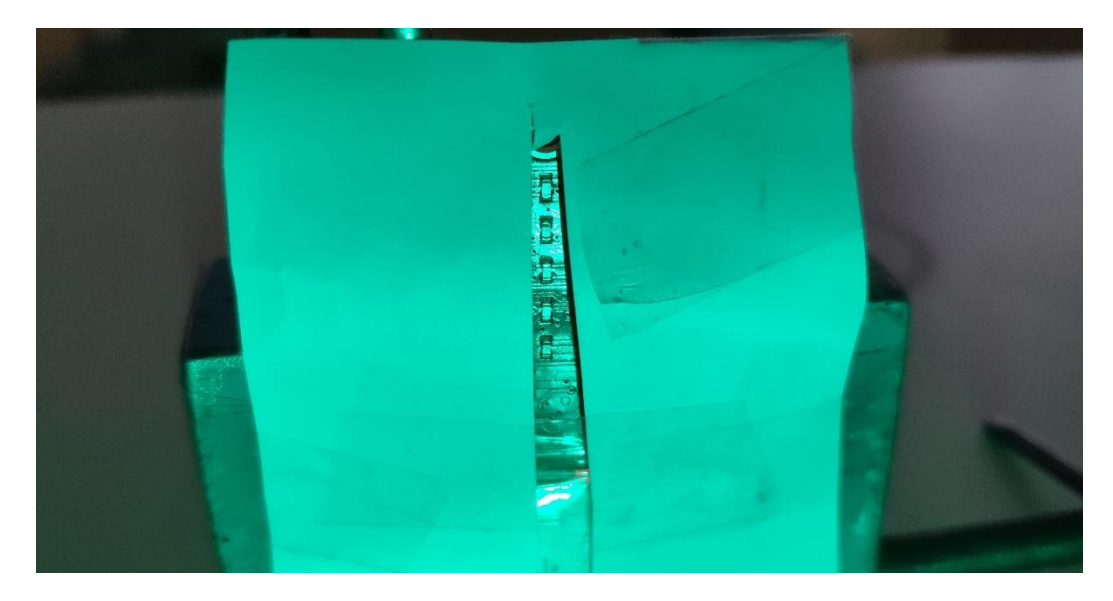

Slika 4.23 Primjer prekrivanja LED zaslona micro:bit-a

Kako bismo usporedili efikasnost prekrivanja LED zaslona izmjerili smo vrijeme potrebno da kolica prođu kroz senzor u tri izvedbe. Izvedba 1 koristi svjetlosna vremenska vrata s pozadinskim osvjetljenjem, izvedba 2 je bez pozadinskog osvjetljenja, a izvedba 3 korisni prekriveni LED zaslon bez pozadinskog osvjetljenja. Kako bi imali konstantu silu koristili smo kolica povezana sa utegom preko kolotura (Slika 4.25 i 4.26) .

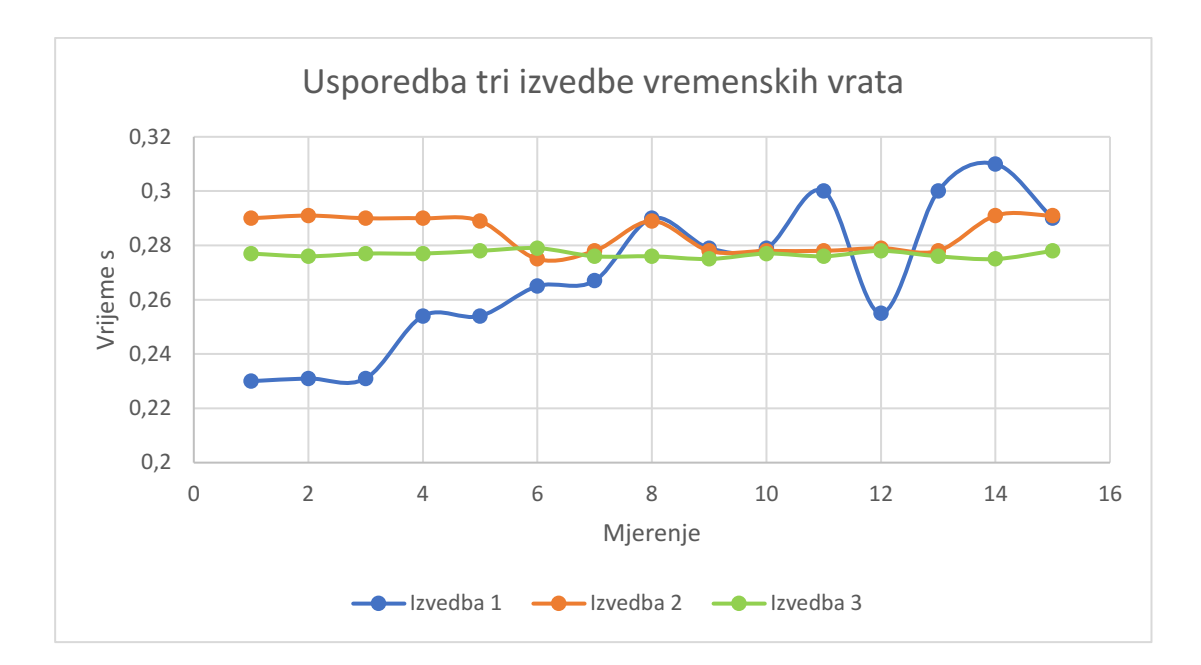

Slika 4.24 Mjerenja vremena potrebnog da kolica prođu kroz vremenska vrata

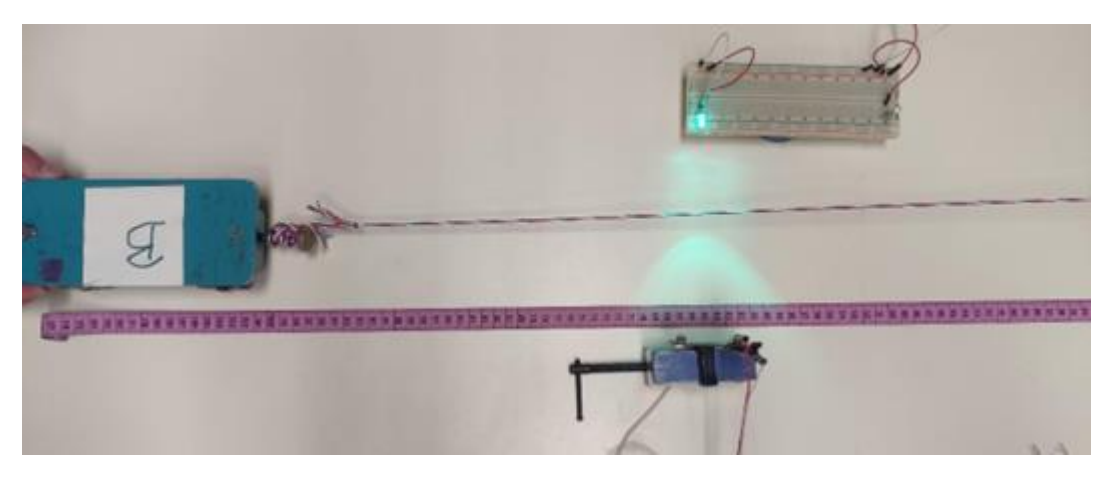

Slika 4.25 Prikaz pokusa sa jednostrukim vremenskim vratima

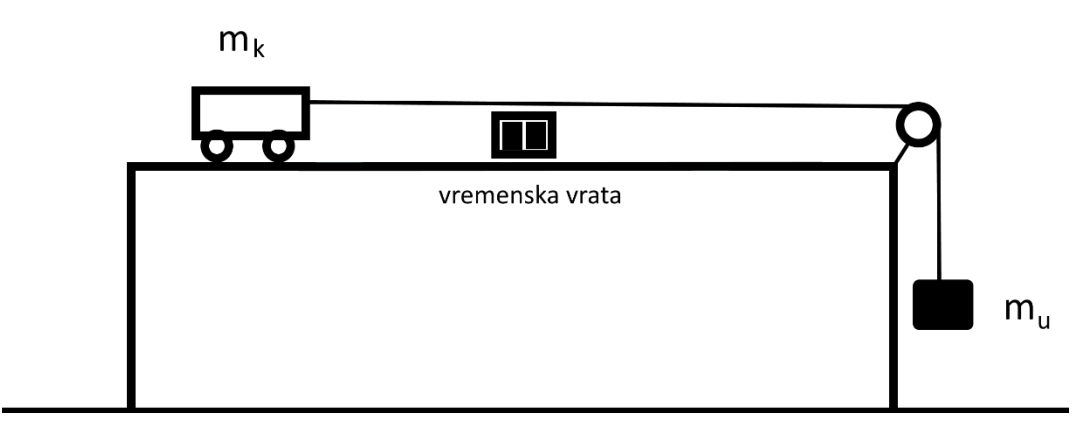

Slika 4.26 Prikaz pokusa s jednostrukim vremenskim vratima

Primjer upotrebe jednostrukih svjetlosnih vremenskih vrata u nastavi fizike je određivanje brzine tijela. Koristeći postav kolica povezana sa utegom preko koloture, možemo napraviti predviđanja o brzini kolica u vremenu te ih usporediti sa stvarnim mjerenjima. Mjerenjem mase kolica, utega, duljine kolica, trenja kotrljanja i udaljenosti od vremenskih vrata možemo postaviti predviđanje na sljedeći način.

$$
\vec{F} = m_u \vec{g}
$$

$$
\vec{a} = \frac{\vec{F} + \vec{F_{tr}}}{m_u + m_k}
$$

$$
t = \sqrt{\frac{d}{2a}}
$$

 $v = at$ 

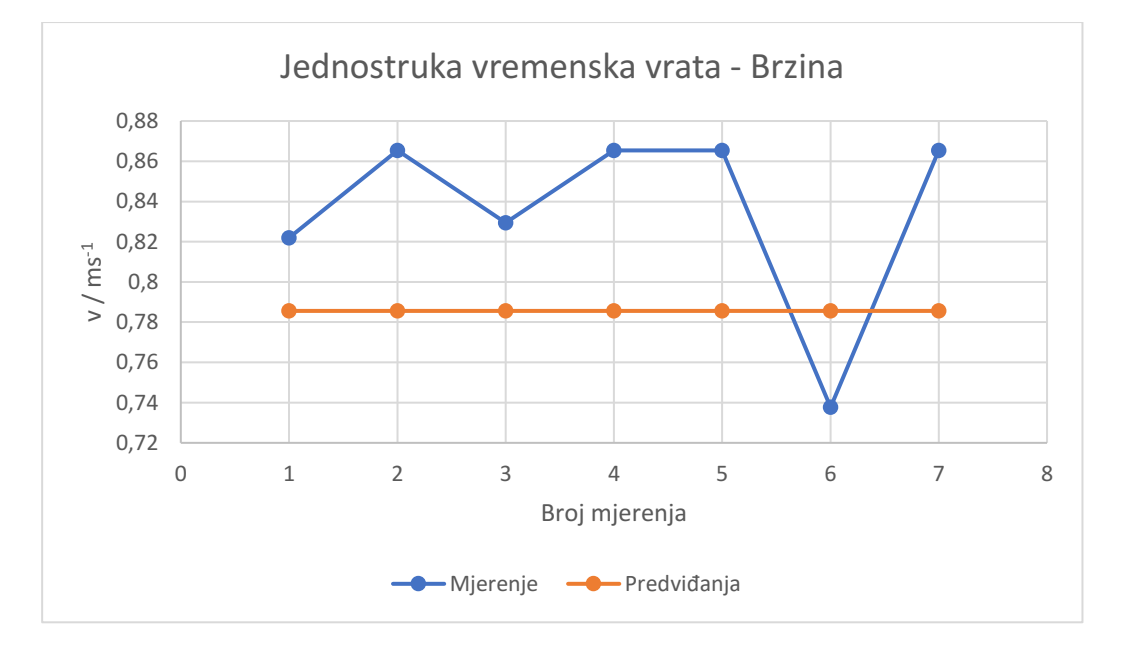

Slika 4.27 Brzina određena pomoću mjerenja vremenskim vratima u odnosu na predviđanje.

Rezultat mjerenja brzine je (0.836±0.098) ms-1 dok teorijsko predviđanje brzine iznosi 0.786 ms<sup>-1</sup>. Na istom postavu možemo provjeriti upotrebljivost dvostrukih vremenskih vrata za mjerenje prosječne brzine po putu.

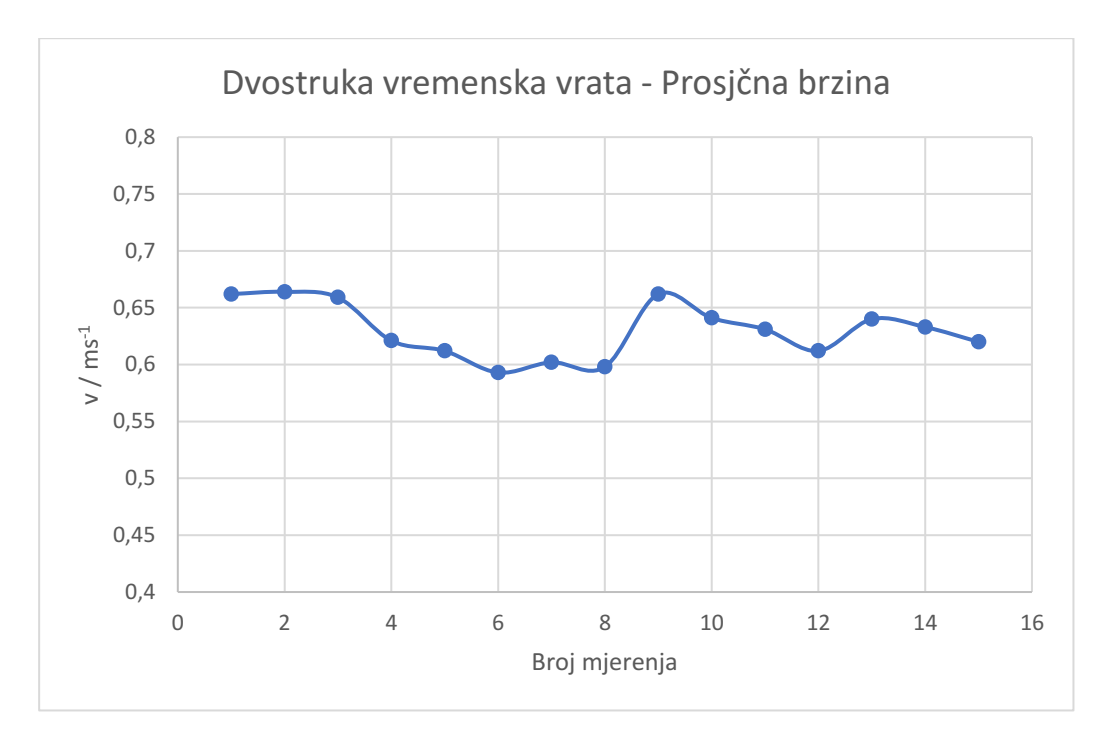

Slika 4.28 Određivanje prosječne brzine dvostrukih vremenskih vrata. Rezultat mjerenja brzine je  $(0.63 \pm 0.04)$  ms<sup>-1</sup> sa relativnom pogreškom od 6%.

## <span id="page-46-0"></span>**5 Primjena u nastavi**

Primjenu vremenskih vrata u nastavi fizike prikazati ćemo kroz primjer nastavne jedinice Brzina.

## **NASTAVNA PRIPREMA ZA NASTAVNU JEDINICU:** Brzina

**RAZRED**: 1. razred srednje škole

## **NASTAVNA JEDINICA:** Jednoliko ubrzano gibanje

## **PREDVIĐENI BROJ SATI:** 2 sata

## **PREDMETNI ISHODI:**

FIZ SŠ C.1.1. - Analizira pravocrtna gibanja.

- Matematički opisuje i grafički prikazuje jednoliko ubrzano i jednoliko usporeno gibanje s početnom brzinom.
- Interpretira značenje nagiba u kinetičkim grafovima.
- Interpretira značenje površine ispod v-t grafa.
- Analizira jednoliko pravocrtno gibanje na temelju zapisa gibanja.

## **MEĐUPREDMETNI ISHODI :**

- osr A.3.1. Razvija sliku o sebi
- uku A.3.4. Kritičko mišljenje
- Učenik kritički promišlja i vrednuje ideje uz podršku učitelja.
- uku A.3.3. Kreativno mišljenje
- Učenik samostalno oblikuje svoje ideje i kreativno pristupa rješavanju problema.
- pod A.3.1. Primjenjuje inovativna i kreativna rješenja.
- pod B.3.2. Planira i upravlja aktivnostima.
- osr B.3.2. Razvija komunikacijske kompetencije i uvažavajući odnose s drugima.

## **VRSTA NASTAVE:** Istraživački usmjerena nastava

## **NASTAVNE METODE**

- 1. Demonstracija pokusa
- 2. Metoda razgovora razredna rasprava
- 3. Konceptualna pitanja s karticama
- 4. Metoda pisanja /crtanja
- 5. Učeničko izvođenje pokusa /mjerenja u skupinama

## **OBLICI RADA**

- 1. Frontalni
- 2. Individualni

## **KORELACIJA S DRUGIM PREDMETIMA**

Pojam akceleracije/ubrzanja iz svakodnevnog života (npr. ubrzanje automobila)

Matematika (proporcionalne i obrnuto proporcionalne veličine; određivanje količnika, uspoređivanje cijelih i decimalnih brojeva, dijeljenje razlomaka-dvojni razlomci)

## **NASTAVNA POMAGALA I SREDSTVA**

Ploča, flomaster, radni listići, kolica, odbojnici, micro:bit, izvor svjetla

## **LITERATURA**

Vidjeti popis literature na kraju.

## **TIJEK NASTAVNOG SATA**

1) Uvodni dio : otvaranje problema, prikupljanje ideja, upoznavanje pojave

## UVODNI PROBLEM: Kolica ubrzavaju na kosini

Povisimo jednu stranu stola ( stavljanjem knjige / papira /kocke ispod noga stola) tako da imamo blagi nagib, učvrstimo odbojnike na nižoj strani stola te pustimo kolica da se gibaju niz padinu.

## UVODNA PITANJA:

- 1. Kako sa gibaju kolica? (očekujemo da će učenici primijetiti "sporo" i nakon nekog vremena "brzo")
- 2. Povećava li se brzina kolicima? ( očekujemo da će učenici primijetiti povećanje brzine )
- 3. Kako bi odredili ubrzanje kolica? ( očekujemo odgovor, mjerenjem brzine na početku i na kraju )

UVODIMO NASLOV NA PLOČU: Jednoliko ubrzano i jednoliko usporeno gibanje

2) Središnji dio: konstrukcija modela - fizikalni i matematički opis pojave

ISTRAŽIVAČKO PITANJE: Mijenja li se brzina kolica jednoliko duž cijelog puta?

UVODIMO NASLOV NA PLOČU: Jednoliko ubrzano gibanje

2) Središnji dio: konstrukcija modela - fizikalni i matematički opis pojave

Pokus: Određujemo prosječno ubrzanje kolica niz kosinu. Kosinu napravimo tako da nagnemo školsku klupu pod nekim kutom. Ubrzanje određujemo tako da mjerimo brzinu na prvim i drugim vratima te vrijeme da tijelo napravi put od vrata 1 do vrata 2.

Učenike razvrstamo u grupe po 4 učenika i podijelimo im pribor za pokus te nastavne listiće.

## NASTAVNI LISTIĆ

UPUTE: Nagnite školski stol tako da pod noge od stola postavite knjige, papire ili drveni kvadar, učvrstite odbojnike na nižoj strani stola. Prateći upute postavite dvostruka vremenska vrata, prva na sredinu stola a druga pred kraj nižeg dijela stola.

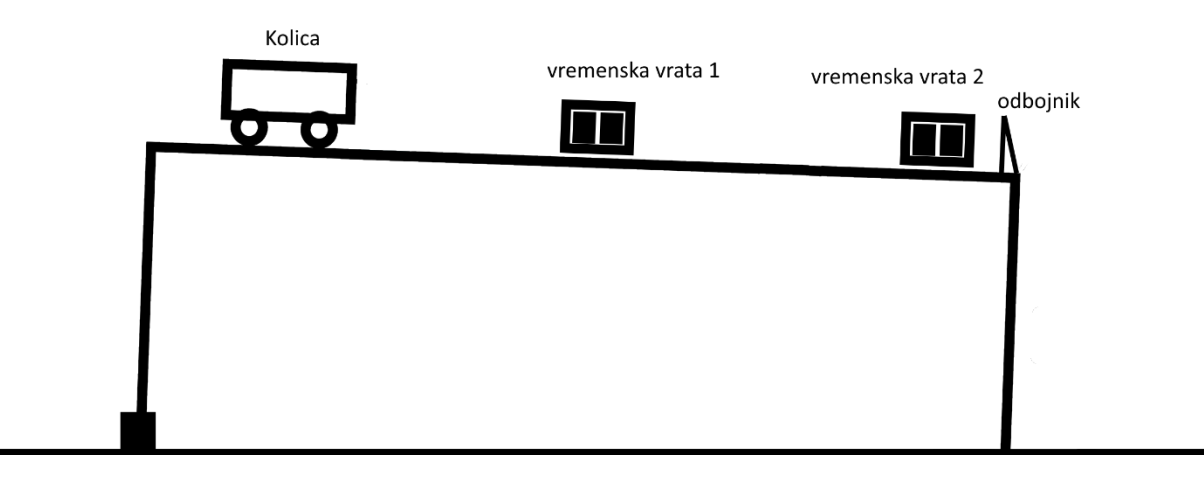

Slika 5.1 Skica pokusa

Jednostruka vremenska vrata:

Plan izvedbe:

- 1. Postaviti micro:bit uspravno tako da strana koja sadrži LED zaslon bude okrenuta prema izvoru svijetla
- 2. Postaviti izvor svijetla tako da obasjava LED zaslon micro:bit-a
- 3. Smanjiti vanjske izvore svijetla na najnižu moguću razinu
- 4. Smanjiti udaljenost između micro:bit-a i izvora svijetla na najmanju moguću razinu
- 5. (Opcionalno) Prekriti sve osim jednog stupca LED zaslona ( naprimjer papirom, tkaninom itd.)
- 6. Ponovite postupak za druga vremenska vrata
- 7. Spojite micro:bit sa računalom ili tabletom te prenesite sljedeći kod:

#### **Prva vremenska vrata:**

```
from microbit import *
from machine import *
def PrintTime(time):
      print(time/1000 ,'s')
      display.scroll(time/1000)
def OdrediPocetnu():
     razinaSvijetla=0
     for i in range(100):
         razinaSvijetla+=display.read_light_level()
         sleep(1)
     return razinaSvijetla/100
def SvjetlosnaVrata(prosjecnaRazina):
     while True:
         if(display.read_light_level()<=prosjecnaRazina*0.7):
            pocetak=running time()
            while(display.read light level() <= prosjecnaRazina*0.7):
                  sleep(1)
             vrijeme= running_time()-pocetak
             return vrijeme , pocetak
def VanjskaVrata():
     while True:
       if(pin2.read_analog()<900):
                  pocetak=running_time()
                 while(pin2.read_analog()<900):
                      sleep(1)
                  vrijeme=running_time()-pocetak
                  return vrijeme, pocetak
while True:
     prosjecnaRazina=OdrediPocetnu()
     vrijeme, pocetak=SvjetlosnaVrata(prosjecnaRazina)
     vrijeme2, kraj = VanjskaVrata()
     ukupnoVrijem=kraj-pocetak
     PrintTime(vrijeme)
     PrintTime(vrijeme2)
     PrintTime(ukupnoVrijem)
```
#### **Druga vremenska vrata:**

```
from microbit import *
from machine import *
def OdrediPocetnu():
     razinaSvijetla=0
     for i in range(100):
         razinaSvijetla+=display.read_light_level()
         sleep(1)
     return razinaSvijetla/100
prosjecnaRazina=OdrediPocetnu()
while True:
     pin2.write_analog(0)
    while(display.read light level() <= prosjecnaRazina*0.7):
         pin2.write_analog(1023)
         sleep(1)
     pin2.write_analog(0))
```
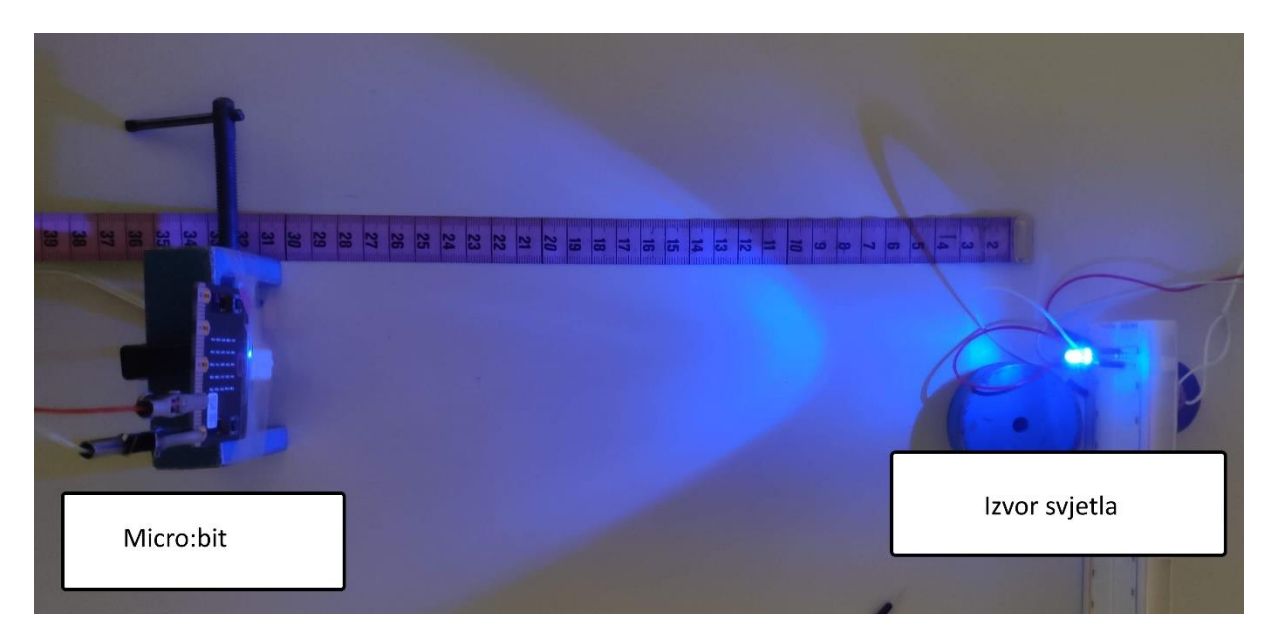

Slika 5.2 Prikaz postavljenih vremenskih vrata

Upute za mjerenje:

- 1. Kolica prolaze kroz prva a zatim kroz druga vrata
- 2. Nakon što kolica prođu kroz vremenska vrata očitati vrijeme prošla sa zaslona micro:bit-a
- 3. Prvi broj predstavlja vremenski interval na prvim vratima
- 4. Drugi broj predstavlja vremenski interval na drugim vratima
- 5. Treći broj predstavlja vremenski interval potreban da kolica pređu put od prvih do drugih vremenskih vrata

Zadatak 1. Izmjerite duljinu kolica i vremenske intervale prolaska kroz vremenska vrata te izračunajte brzinu kolica na vremenski vratima 1 i 2. Podatke unesite u sljedeću tablicu:

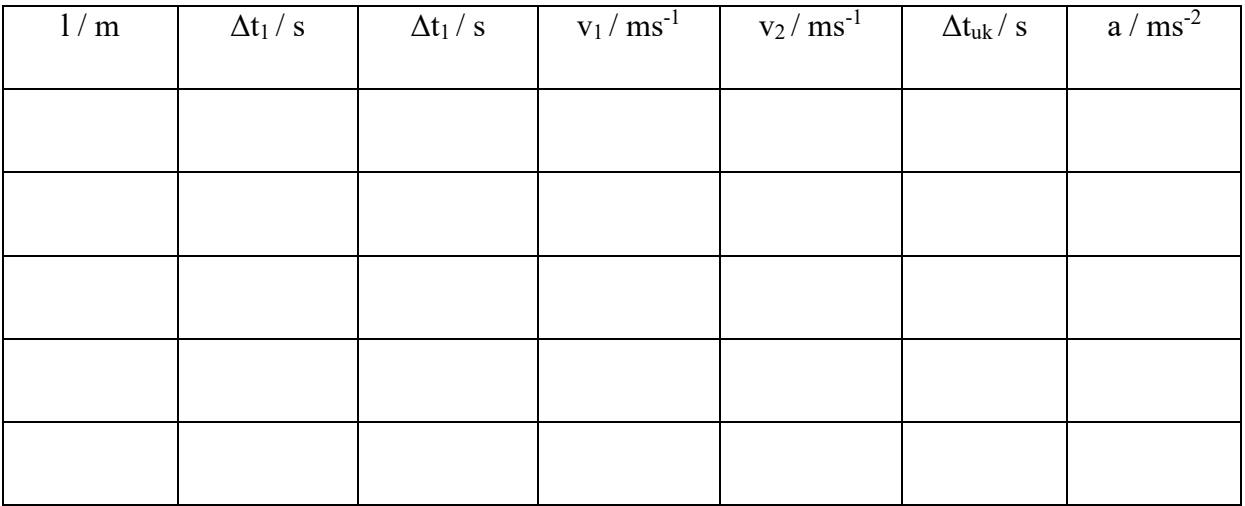

Slika 5.3 Tablica za prikaz dobivenih rezultata

Zadatak 2. Izračunajte srednju vrijednost i pogrešku u mjerenju za brzinu i akceleraciju.

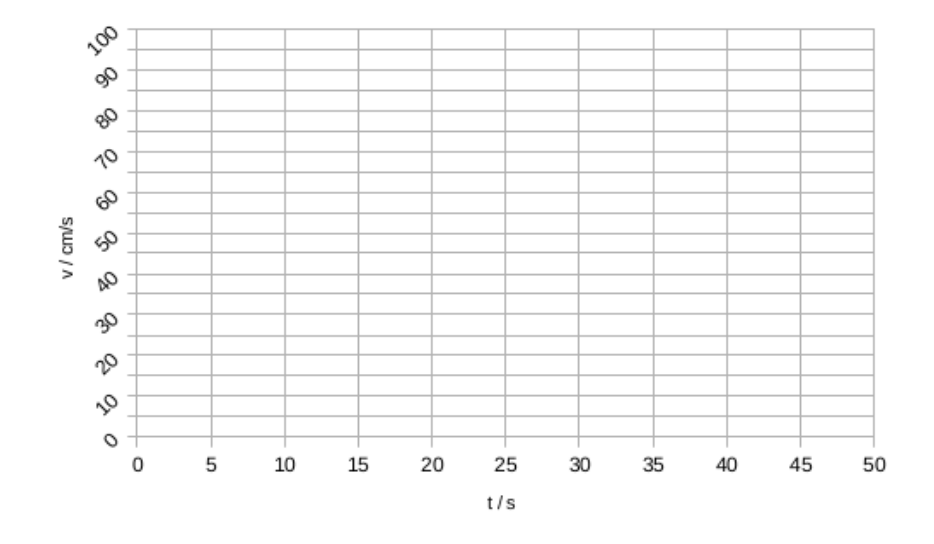

Zadatak 3. Nacrtajte v-t i a-t za dobivene rezultate

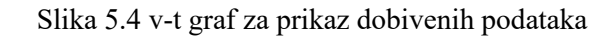

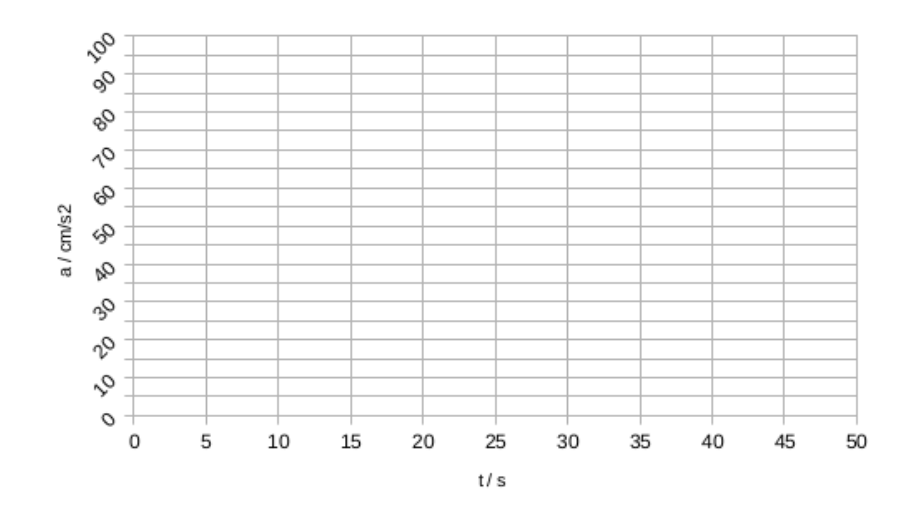

Slika 5.5 a-t graf za prikaz dobivenih podataka

Zadatak 3. Proizvoljno pomaknite vremenska vrata duž stola ponovite mjerenje te unesite podatke u sljedeću tablicu:

| 1/m | $\Delta t_1 / s$ | $\Delta t_1 / s$ | $v_1/ms^{-1}$ | $v_2/ms^{-1}$ | $\Delta t_{uk}$ / s | $a/\overline{ms^2}$ |
|-----|------------------|------------------|---------------|---------------|---------------------|---------------------|
|     |                  |                  |               |               |                     |                     |
|     |                  |                  |               |               |                     |                     |
|     |                  |                  |               |               |                     |                     |
|     |                  |                  |               |               |                     |                     |
|     |                  |                  |               |               |                     |                     |

Slika 5.6 Tablica za prikaz dobivenih rezultata

Zadatak 4. Izračunajte srednju vrijednost i pogrešku u mjerenju za brzinu i akceleraciju.

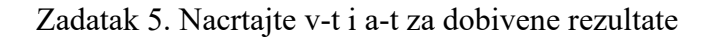

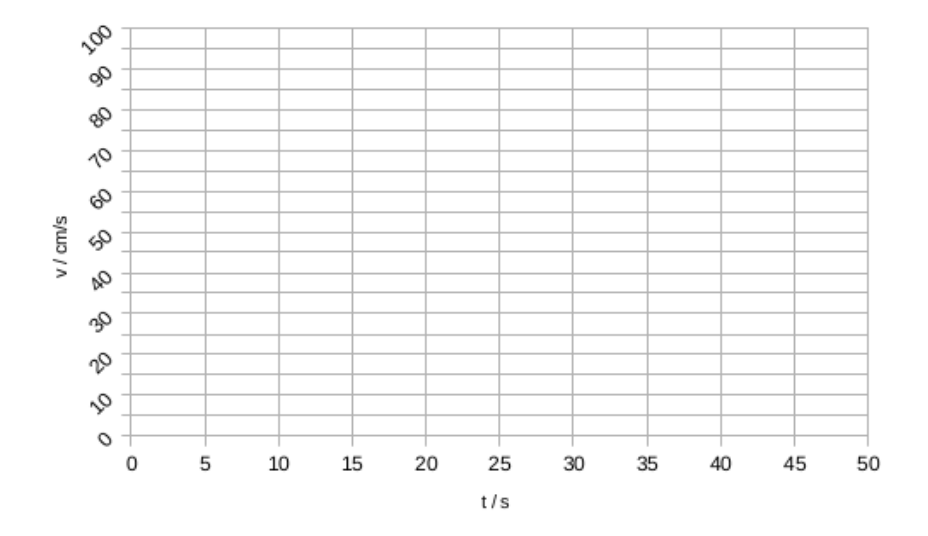

Slika 5.7 v-t graf za prikaz dobivenih podataka

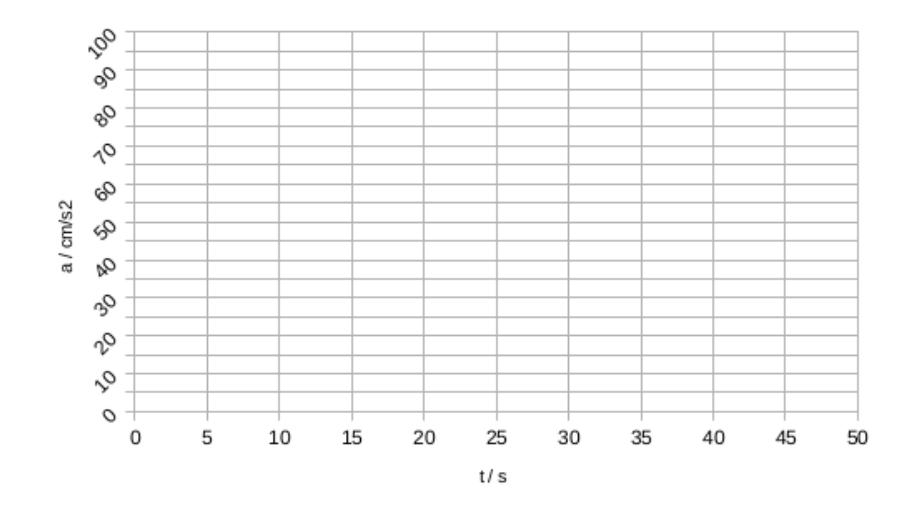

Slika 5.8 a-t graf za prikaz dobivenih podataka

Zadatak 6. Usporedite dobivenu akceleraciju u prvom i drugom mjerenju.

3) Završni dio (konceptualna pitanja i/ili eventualni aplikacijski pokus i/ili zadaci): PITANJA:

- 1. Koturanjem niz kosinu, akceleracija:
	- a) Se povećava
	- b) Se smanjuje
	- c) Je konstantna
	- d) Ništa od navedenog

2. Što se događa s brzinom kada je akceleracija stalna?

- a) Povećava se
- b) Smanjuje se
- c) Konstantna je
- d) Ništa od navedenog
- 3. Jednoliko ubrzano gibanje je gibanje tijela gdje je brzina konstantna.
	- a) Točno
	- b) Netočno
- 4. Slobodni pad je jednoliko ubrzano gibanje tijela
	- a) Točno
	- b) Netočno

5. Tijelo je krenulo iz mirovanja, nakon 6 sekunde je postiglo brzinu 6 m/s. Kolika je akceleracija?

- a)  $1 \text{ m/s}^2$
- b)  $6 \text{ m/s}^2$
- c)  $-1 \text{ m/s}^2$
- d)  $-6 \text{ m/s}^2$

6. Tijelo je se kreće brzinom od 13 m/s, nakon 6 sekundi kreće se brzinom od 1 m/s. Kolika je akceleracija?

- a)  $1 \text{ m/s}^2$
- b)  $6 \text{ m/s}^2$
- c)  $-1 \text{ m/s}^2$
- d)  $-6 \text{ m/s}^2$

#### <span id="page-56-0"></span>**6 Zaključak**

Pokus je središnji dio nastave fizike. Postoje brojne mogućnosti upotrebe mikroračunala u nastavi fizike čime se uvode novi elementi u izvedbu fizikalnih pokusa te se povezuju STEM područja. Mikroračunala mogu dodatno motivirati učenike na istraživanje u fizici, konstrukciju novih istraživačkih postava, prikupljanje i analizu fizikalnih podataka. U radu smo dali primjere upotrebe micro:bit uređaja u konstrukciji vremenskih vrata koja se mogu implementirati u nizu fizikalnih pokusa. Prikazano je nekoliko izvedbi vremenskih vrata koja su primjerena za uključivanje u nastavu fizike u osnovnoj i srednjoj školi te za samostalni rad i interaktivno upoznavanje sa fizikalnim konceptima kao što su: vrijeme, put, brzina, ubrzanje, frekvencija i sila. Pokazano je da različite izvedbe vremenskih vrata daju različite preciznosti mjerenja što može biti motivacija za razvoj drugih ideja izvedbe vremenskih vrata koristeći različite fizikalne principe (npr. laseri, ultrazvuk, vibracije itd.)

#### <span id="page-57-0"></span>**7 Literatura**

- [1] Microbit.org ;<https://microbit.org/about/> 17.7.2022
- [2] Microbit.org ; [https://microbit.org/impact/case-studies/milestones-for-the-bbc](https://microbit.org/impact/case-studies/milestones-for-the-bbc-microbit/)[microbit/](https://microbit.org/impact/case-studies/milestones-for-the-bbc-microbit/) 17.7.2022
- [3] BBC micro:bit: STEM revolucija ; [https://croatianmakers.hr/hr/stem](https://croatianmakers.hr/hr/stem-revolucija/)[revolucija/](https://croatianmakers.hr/hr/stem-revolucija/) 17.7.2022
- [4] Make & Code ;<https://www.microsoft.com/en-us/makecode/about> 17.7.2022
- [5] MicroBit.org; [https://support.microbit.org/support/solutions/articles/19000084059-direct](https://support.microbit.org/support/solutions/articles/19000084059-direct-flashing-from-the-browser-with-the-apps-and-editors)[flashing-from-the-browser-with-the-apps-and-editors](https://support.microbit.org/support/solutions/articles/19000084059-direct-flashing-from-the-browser-with-the-apps-and-editors) 17.7.2022
- [6] Lancaster University ; [https://lancaster-university.github.io/microbit](https://lancaster-university.github.io/microbit-docs/extras/light-sensing/)[docs/extras/light-sensing/](https://lancaster-university.github.io/microbit-docs/extras/light-sensing/) 10.7.2022
- [7] Bakula, J. (2020) Upotreba micro:bit uređaja u prikupljanju fizikalnih podataka, diplomski rad, diplomski, Prirodoslovno-matematički fakultet/Fizički odsjek, Zagreb.
- [8] Milec, V. (2021) Konstrukcija mjernih instrumenata baziranih na micro:bitu za potrebe nastave fizike, diplomski rad, diplomski, Prirodoslovno-matematički fakultet/Fizički odsjek, Zagreb.
- [9] Kalafatić, P. (2018) Upotreba micro:bit uređaja u dizajnu demonstracijskih pokusa u osnovnoj školi. diplomski rad, diplomski, Prirodoslovno-matematički fakultet/Fizički odsjek, Zagreb.

## <span id="page-58-0"></span>**Životopis**

Filip Kuna, rođen 1994. u Zagrebu, započinje školovanje u Osnovnoj školi Pavla Štosa Kraljevec na Sutli te se seli u Osnovnu školu Stenjevec u Zagrebu. Upisuje Nadbiskupsku klasičnu gimnaziju s pravom javnosti u Zagrebu. 2014. upisuje Prirodoslovno – matematički fakultet Sveučilišta u Zagrebu. Tijekom studiranja razvija interes za informatičke znanosti te posvećuje slobodno vrijeme osobnom razvijanju u tom polju. 2021. započinje rad u Nadbiskupskoj klasičnoj gimnaziji s pravom javnosti u Zagrebu kao nastavnik Informatike.